CPC-3813-MIL 3U CompactPCI 传导加固主板 3U Rugged Conduction-cooled CompactPCI Motherboard Version: C00

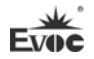

#### 声明

本手册包含的内容并不代表本公司的承诺,产品后续相关变更时,本公司 保留对此手册更改的权利,恕不另行通知。对于任何因安装、使用不当而导致的 直接、间接、有意或无意的损坏及隐患概不负责。

订购产品前,请向经销商详细了解产品性能是否符合您的需求。

EVOC是研祥智能科技股份有限公司的注册商标。本手册所涉及到的其他商 标,其所有权为相应的产品厂家所拥有。

研祥智能科技股份有限公司©2011,版权所有,违者必究。未经许可,不得 以机械、电子或其它任何方式进行复制。

# 欲获更多信息请访问研祥网站:[http://www.evoc.com](http://www.evoc.com/)或向研祥技术支持邮箱 [support@evoc.com](mailto:或support@evoc.com)(国际)、[support@evoc.cn\(](mailto:或support@evoc.cn)国内)咨询。

免费客服热线: 4008809666

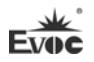

# 安全使用小常识

- 1. 产品使用前,务必仔细阅读产品说明书;
- 2. 对未准备安装的板卡,应将其保存在防静电保护袋中;
- 3. 在从防静电保护袋中拿出板卡前,应将手先置于接地金属物体上一会儿(比 如 10 秒钟), 以释放身体及手中的静电;
- 4. 在拿板卡时,需佩戴静电保护手套,并且应该养成只触及其边缘部分的习 惯;
- 5. 为避免人体被电击或产品被损坏,在每次对主板、板卡进行拔插或重新配 置时,须先关闭交流电源或将交流电源线从电源插座中拔掉;
- 6. 在需对板卡或整机进行搬动前,务必先将交流电源线从电源插座中拔掉;
- 7. 对整机产品,需增加/减少板卡时,务必先拔掉交流电源;
- 8. 当您需连接或拔除任何设备前,须确定所有的电源线事先已被拔掉;
- 9. 为避免频繁开关机对产品造成不必要的损伤,关机后,应至少等待 30 秒后 再开机。

# 目录

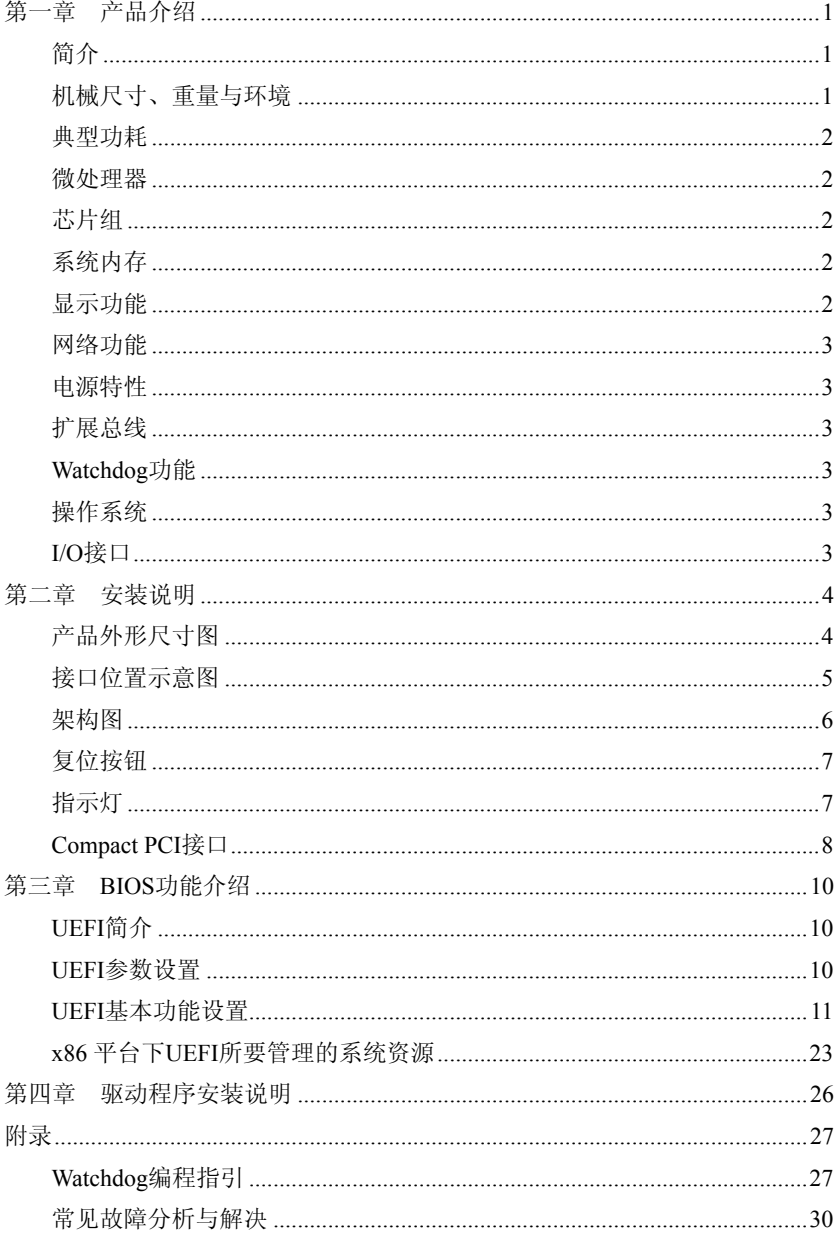

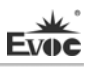

# <span id="page-4-0"></span>第一章 产品介绍

#### <span id="page-4-1"></span>简介

本板采用Intel® Calpella + ECC平台i7-620UE 1.06GHz高性能低功耗处理 器, QM57 Express Chipset芯片。 Core™ i7-620UE处理器采用32nm工艺, 双核 四线程处理机制,可通过 Intel® Turbo Boost技术提升处理性能。 i7处理器集成DDR3 800/1066MHz内存控制器,集成显卡控制器。

本板是传导加固版单板计算机,采用传导加固散热方式,板载CPU。在存储 方面,板载2GB DDR3 ECC SDRAM 800/1066MHz 内存,支持SATA存储,两路SATA 信号到T2连接器,板载8GB SSD存储盘, 当SATA/SSD有数据传输时, 硬盘指示灯 闪亮。两路USB2.0信号到J2连接器。

在图形处理方面,采用Core™i7-620UE 处理器集成的Intel™HD Graphics, 支持VGA显示最大分辨率为1920×1200(60Hz 刷新频率)。

网络配置方面: 2 路独立的 10/100/1000Mbps 以太网信号到 J2 连接器, 不 带传输指示灯信号。

串口功能: 串口最高速率不低于115200bps。

总线扩展功能:3U 32bit、33MHz CompactPCI总线标准,兼容PICMG2.0, PICMG2.1。

本板是一款高端3U Compact PCI加固主板,可以满足用户对接口的不同需 求,主要应用于信息通信,网络存储,网络音频处理,网络图像处理,工业控制, 军事,航天等高端应用领域的CPCI产品。

# <span id="page-4-2"></span>机械尺寸、重量与环境

外形尺寸:169.3mm(长)×100mm(宽)×15.5mm(高)

净重:0.41Kg;

工作环境:

工作环境:

温度: -40℃~80℃;

湿度:10%~95%(非凝结状态);

贮存环境:

温度:-40℃~85℃;

湿度:10%~95%(非凝结状态);

# <span id="page-5-0"></span>典型功耗

典型功耗是基于以下配置闲置状态的数值。

CPU:Intel® Core i7-620UE 1.06GHz 内存:DDR3 800 ECC K4B2G0846D-HCH9 2GB

操作系统:中文 Windows XP/SP3

硬盘:板载 Samsung K9NCG0805M 8GB(SSD)

 $\triangleright$  +5V@1.52A; +5%/-3%;

 $\blacktriangleright$  +3.3V@1.64A; +5%/-3%;

# <span id="page-5-1"></span>微处理器

板载Intel® Core™ i7-620UE CPU, DMI:2.5GT/S, 采用32nm 工艺, 双核四线 程处理机制,主频1.06GHZ,额定功耗为18W。

# <span id="page-5-2"></span>芯片组

Mobile Intel® QM57 Express Chipset

# <span id="page-5-3"></span>系统内存

板载 DDR3 ECC SDRAM 800/1066MHz 内存颗粒,支持 Un-buffered ECC,支 持单通道功能。单条内存通道可支持最大内存容量 2GB。

# <span id="page-5-4"></span>显示功能

> 采用Core™i7-620UE 处理器集成的Intel® HD Graphics显示芯片;

 支持独立VGA输出,VGA支持的最大分辨率及刷新率为1920×1200@60Hz,VGA 信号引出到12连接器。

# <span id="page-6-0"></span>网络功能

提供2路独立的10/100/1000Mbps以太网信号到J2连接器,不带传输指示灯信 号。

### <span id="page-6-1"></span>电源特性

采用CPCI电源, 支持S0, S5。

# <span id="page-6-2"></span>扩展总线

提供7个32位CPCI插槽,兼容Compact PCI标准。

# <span id="page-6-3"></span>Watchdog功能

- > 支持 255 级, 可编程按分或秒;
- > 支持看门狗超时中断或复位系统。

# <span id="page-6-4"></span>操作系统

支持操作系统:Windows XP、Vxworks、linux。

# 注意:在外接硬盘上安装 Windows XP 操作系统时,如果安装不上,把板载的 SSD 卡分区并格式化后,然后在外接的硬盘上正常安装操作系统。

# <span id="page-6-5"></span>I/O接口

- > 提供 2 个串口, 两路串口信号引出到 I2 连接器, 支持 RS-232。
- ▶ 提供 2 个 SATA 接口, 两路 SATA 信号引出到 T2 连接器。
- $\triangleright$   $=$  提供 2 个 USB2.0 接口, 两路 USB2.0 信号引出到 T2 连接器。

#### 提示:如何识别报警声

1、长鸣声为系统内存出错。

2、短"嘀"一声为开机声。

# <span id="page-7-0"></span>第二章 安装说明

<span id="page-7-1"></span>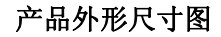

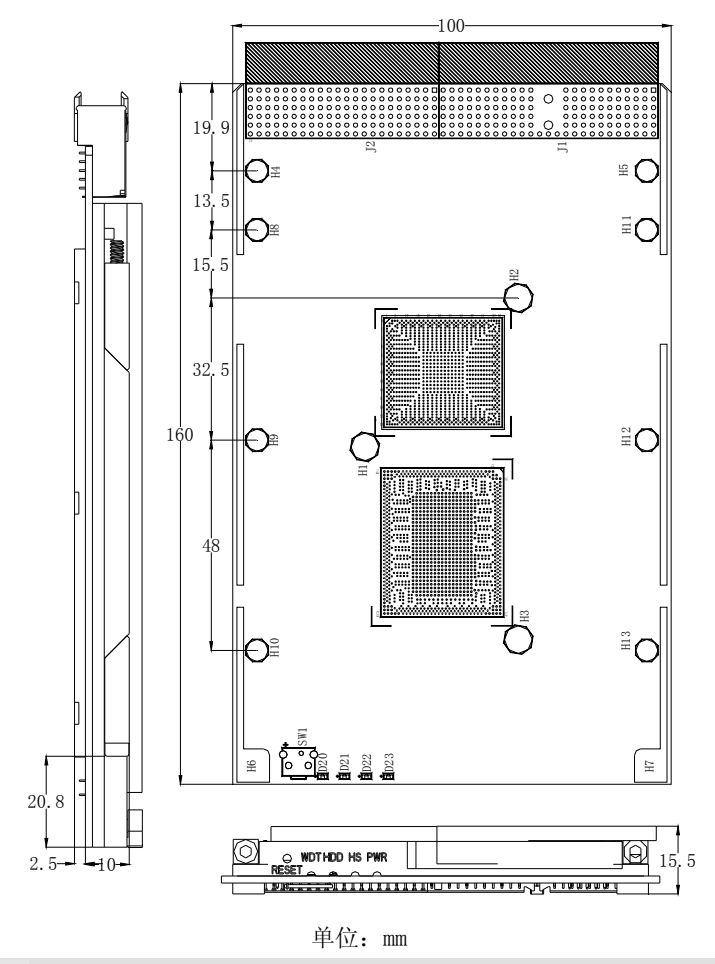

警告!

 请务必选择合适的螺钉和使用正确的安装方法(包括板卡定位、CPU、散热 器等安装),否则可能损坏板。此板推荐 H1~H3 使用 M3×6 GB9074.4-88 螺钉, H4~H7 使用 M2.5×4 GB/T 818-2000 螺钉; H8~H13 使用 M2.5×5 GB/T 820-2000 螺钉。

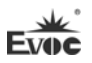

# <span id="page-8-0"></span>接口位置示意图

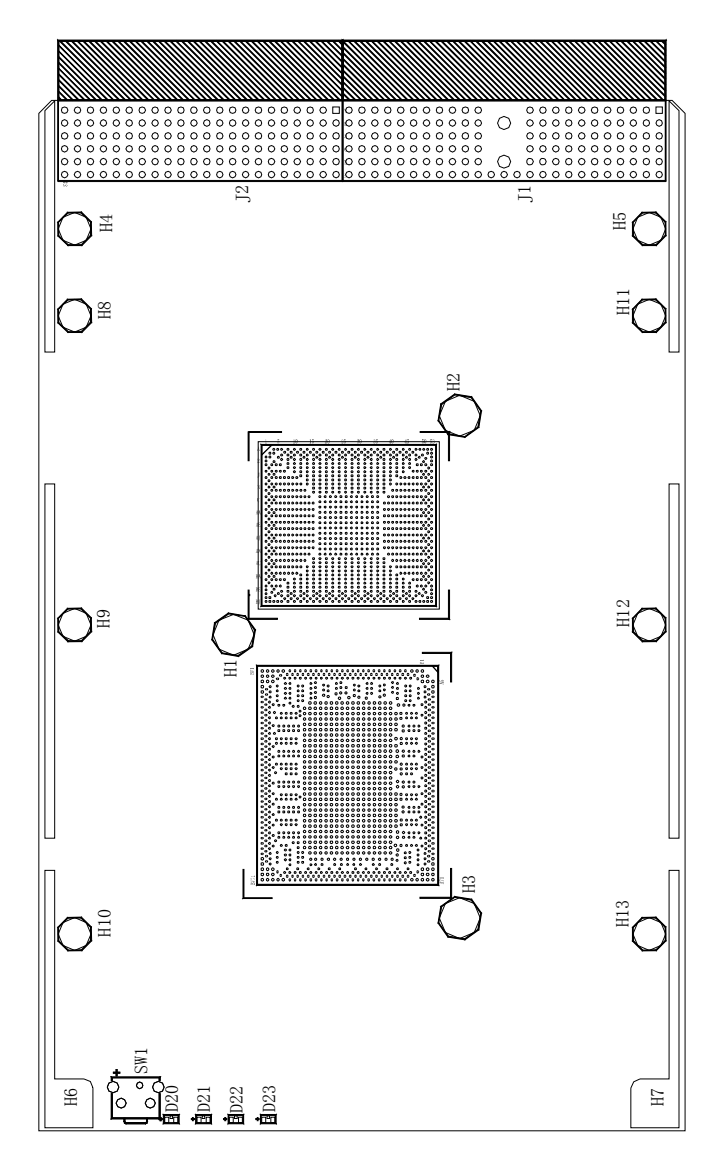

# <span id="page-9-0"></span>架构图

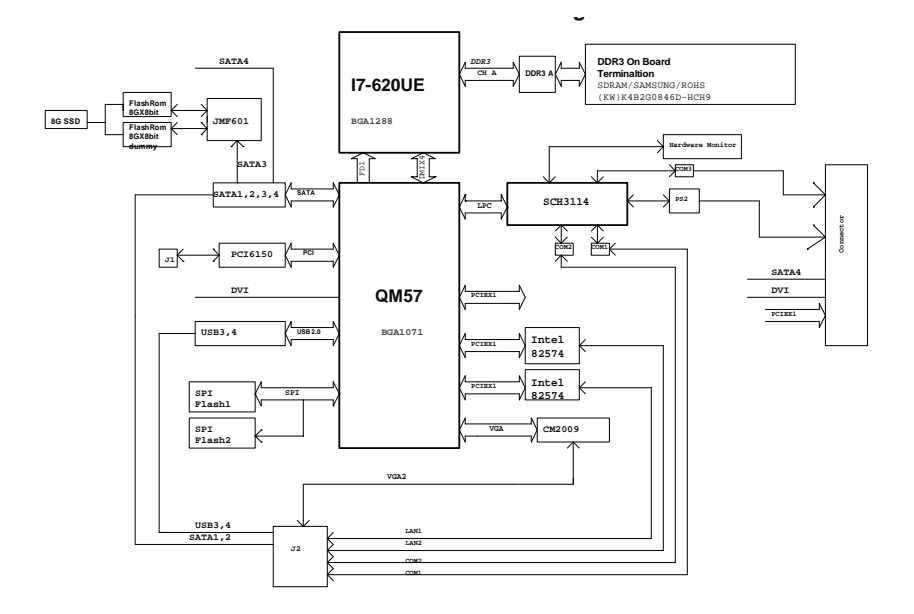

# 提示:如何识别跳线、接口第一脚

1、观察插头、插座旁边的文字标记,通常用"1"或加粗的线条或三角符号表示。

2、看看背面的焊盘,通常方型焊盘为第一脚。

# <span id="page-10-0"></span>复位按钮

本板提供1个触发式复位按键SW1, 实现Reset功能。

# <span id="page-10-1"></span>指示灯

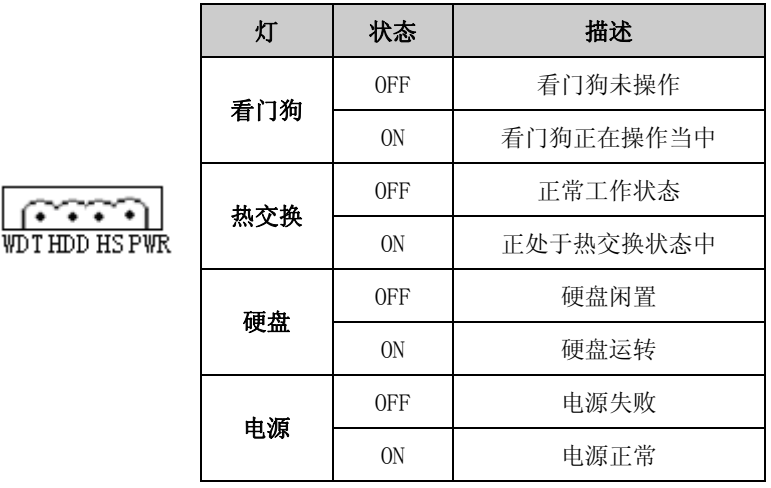

# <span id="page-11-0"></span>Compact PCI接口 J1接头引脚信号定义

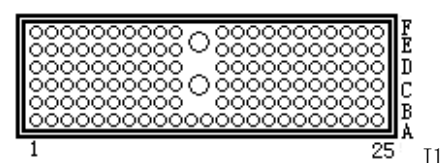

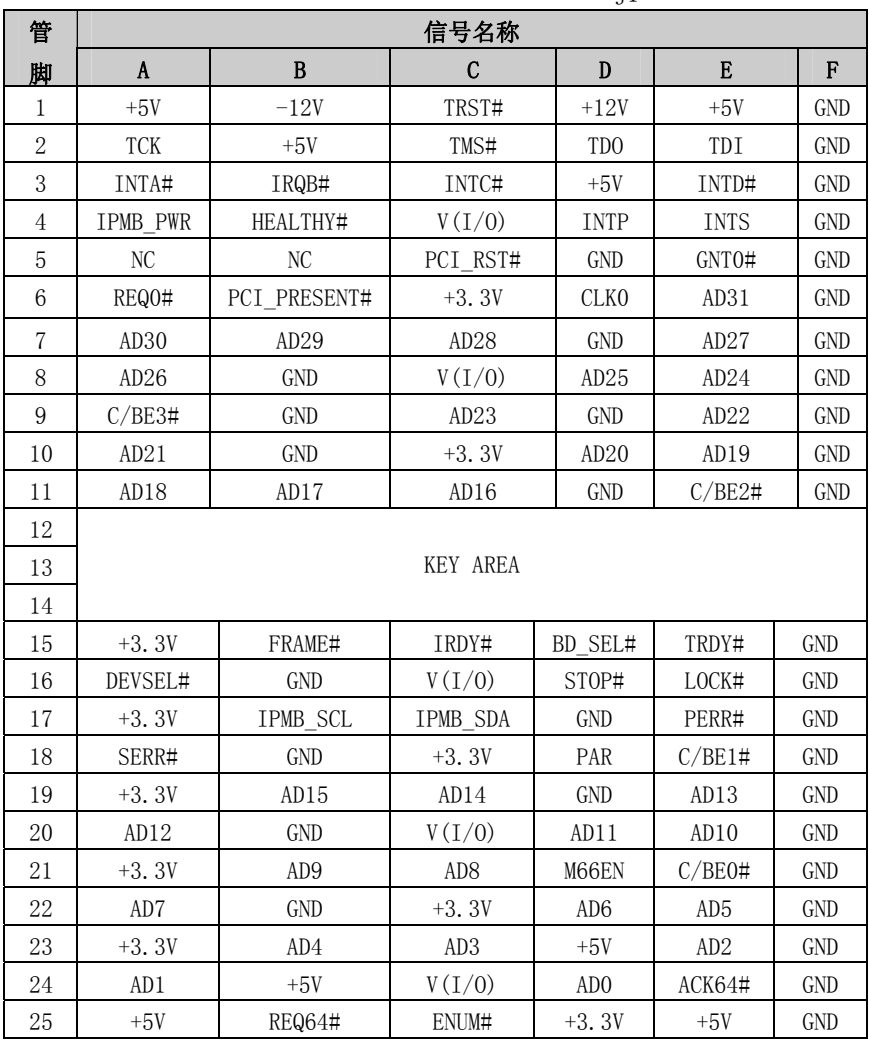

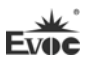

# J2接头引脚信号定义

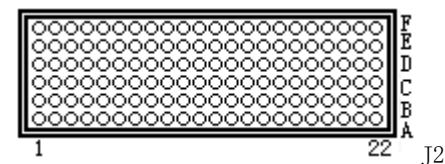

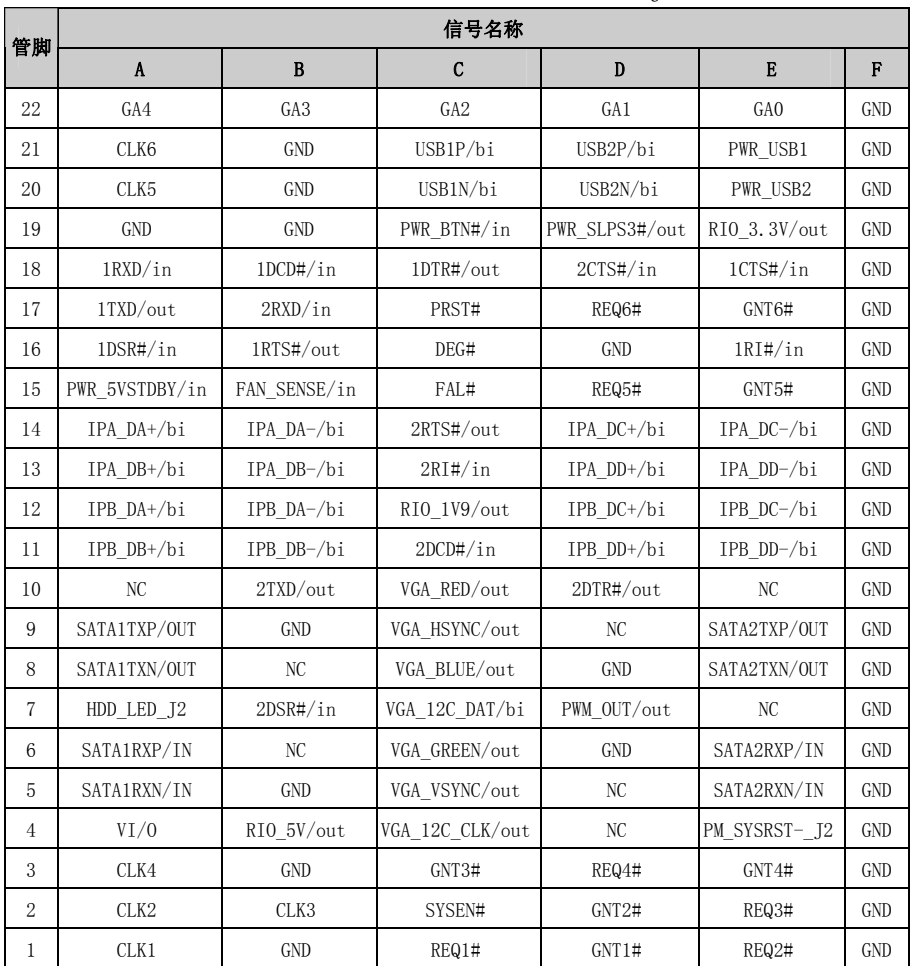

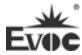

# <span id="page-13-0"></span>第三章 BIOS功能介绍

### <span id="page-13-1"></span>UEFI简介

UEFI(Unified Extensible Firmware Interface:标准的可扩展固件接口), 是新一代的计算机固件,用于取代传统的BIOS。UEFI固件存储在主板的闪存存储 器中,主要功能包括:初始化系统硬件,设置各系统部件的工作状态,调整各系 统部件的工作参数,诊断系统各部件的功能并报告故障,给上层软件系统提供硬 件操作控制接口,引导操作系统等。UEFI提供用户一个菜单式的人机接口,方便 用户配置各系统参数设置,控制电源管理模式,调整系统设备的资源分配等。

正确设置UEFI的各项参数,可使系统稳定可靠地工作,同时也能提升系统 的整体性能。不适当的甚至错误的UEFI参数设置,则会使系统工作性能大为降低, 使系统工作不稳定,甚至无法正常工作。

## <span id="page-13-2"></span>UEFI参数设置

每当系统接通电源,正常开机后,便可看见进入UEFI设置程序提示的信息。 此时(其它时间无效),按下提示信息所指定的按键(通常为<Del>键或<F2>键) 即可进入UEFI设置程序。

通过UEFI设置程序修改的所有设置值(除了日期、时间)都保存在系统的 闪存存储器中,即使掉电或拔掉主板电池,其内容也不会丢失;而日期、时间则 保存在系统的CMOS存储器中,该CMOS存储器由电池供电,即使切断外部电源,其 内容也不会丢失,除非执行清除CMOS内容的操作。

注意! UEFI的设置直接影响到电脑的性能, 设置错误的参数将造成电脑的 损坏,甚至不能开机,请使用UEFI内置缺省值来恢复系统正常运行。

由于本公司不断研发更新UEFI,其设置界面也会略有不同,以下的画面供 您参考,有可能跟您目前所使用的UEFI设置程序不完全相同。

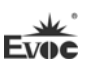

# <span id="page-14-0"></span>UEFI基本功能设置

当SETUP程序启动之后,您可以看到Aptio Setup Utility – Copyright (C) 2009 American Megatrends, Inc.主画面如下:

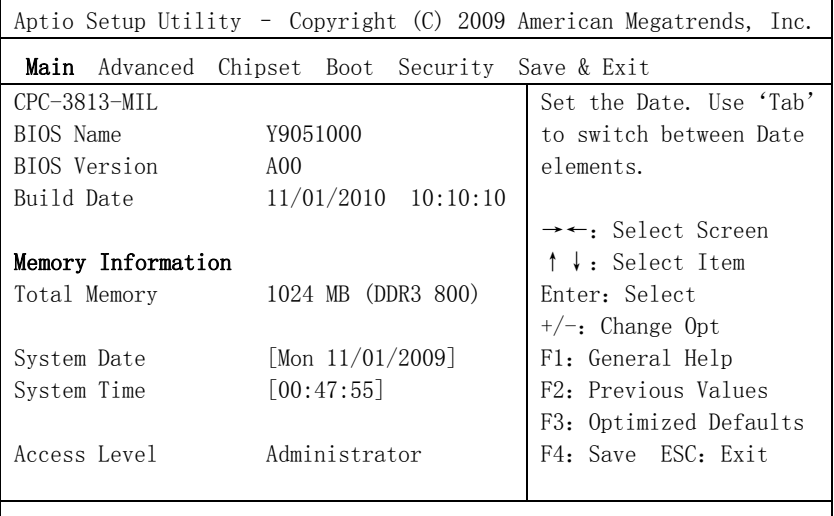

Version 2.00.1201. Copyright (C) 2009,American Megatrends, Inc.

# Main

#### System Time

选择此选项,用< + > / < - >来设置目前的日期。以月/日/年的格式来表 示。各项目合理的范围是: Month/月(1-12), Date/日(01-31), Year/年(最大至  $2099$ ), Week/星期(Mon.  $\sim$  Sun.)。

# $>$  System Time

选择此选项,用< + > / < - >来设置目前的时间。以时/分/秒的格式来表 示。各项目合理的范围是:Hour/时(00-23), Minute/分(00-59),Second/秒  $(00-59)$ .

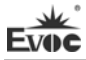

# Advanced

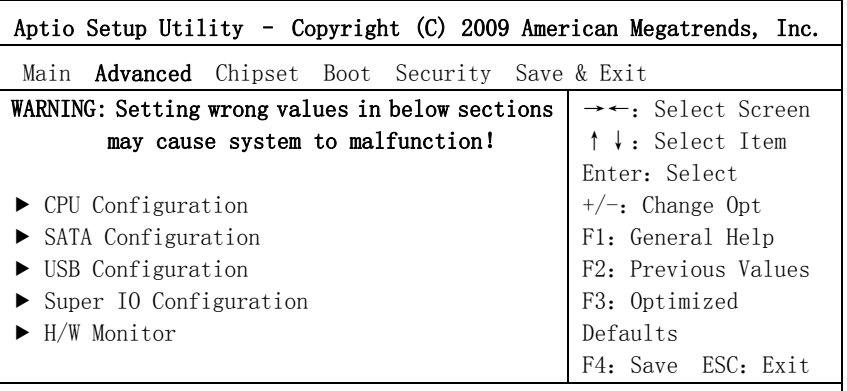

Version 2.00.1201. Copyright (C) 2009,American Megatrends, Inc.

Launch PXE OpROM 此项为网络启动功能的开关。

# CPU Configuration

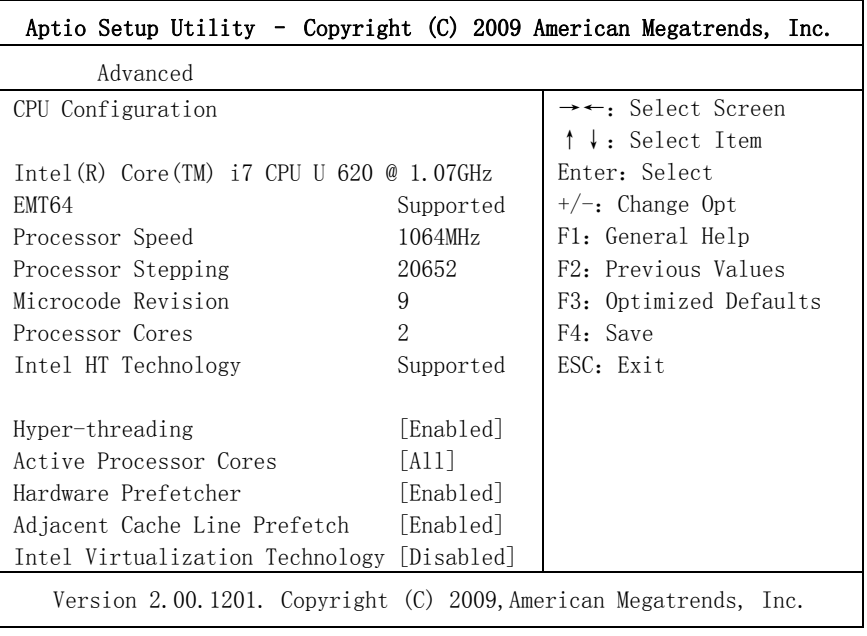

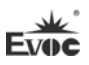

显示CPU的相关信息。注意,CPU的Type, Speed, Core, HT等跟平台所安装的CPU 有关,不同系列的CPU所显示的信息不同。

# Hyper-Threading

Hyper Threading Technology功能的控制开关。

### Active Processor Cores

使能CPU的核的个数,只对多核CPU有效。

#### Hardware Prefetcher

打开或者关闭MLC Streamer Prefetcher。

### Adjacent Cache Line Prefetch

打开或者关闭Prefetching of adjacent cache lines。

### Intel Virtualization Technology

Intel虚拟技术的开关。

### $\triangleright$  SATA Configuration

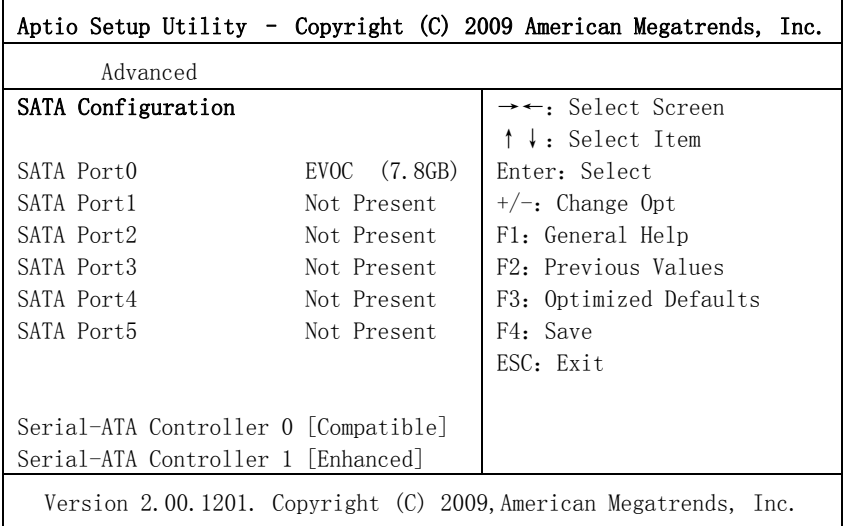

SATA Port0~5动态侦测主板上有没有接SATA设备,如果对应的Port上有接设备, 则显示该SATA设备的型号。否则,显示Not Present。

# Serial-ATA Controller 0

Serial-ATA Controller 0的开关,设置Serial-ATA Controller 0模式。

# Serial-ATA Controller 1

Serial-ATA Controller 1的开关,设置Serial-ATA Controller 1的模式。

# > USB Configuration

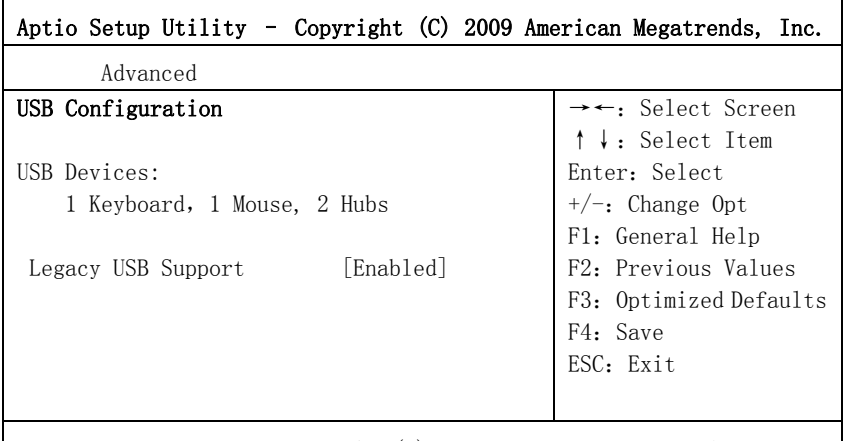

Version 2.00.1201. Copyright (C) 2009,American Megatrends, Inc.

# Legacy USB Support

此选项用于支持传统的USB设备(键盘,鼠标,存储设备等),当该项设为 Enabled时,即使不支持USB的操作系统如DOS下也能使用USB设备。当设置 成Disabled时,传统设备在不支持USB的操作系统中将不可用。

注意, EFI application下USB仍然可用, 如Shell下。

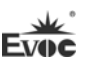

# $\triangleright$  Super IO Configuration

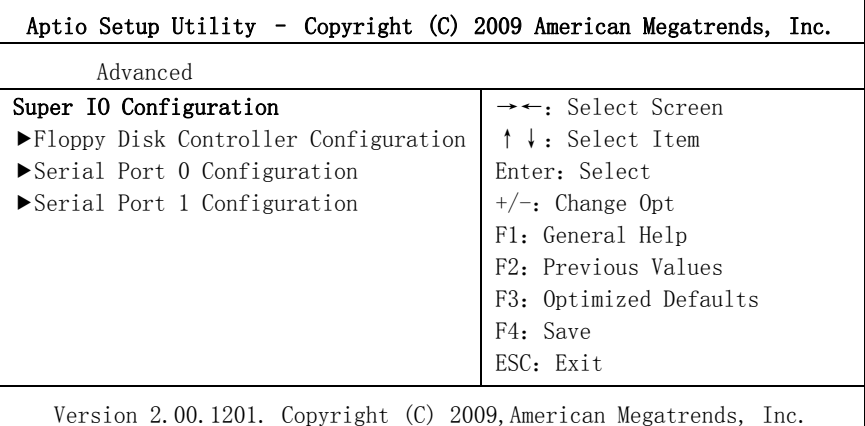

# Floppy Disk Controller Configuration

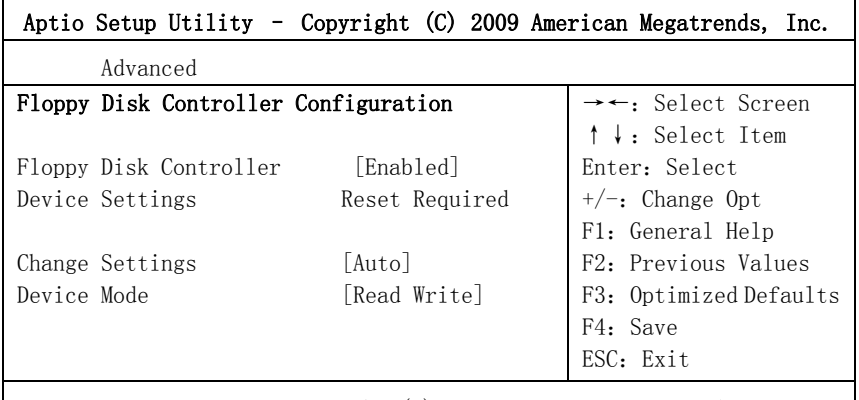

Version 2.00.1201. Copyright (C) 2009,American Megatrends, Inc.

### \* Floppy Disk Controller

此项用于打开或关闭软盘控制器。

# \* Device Settings

此项用于显示软盘控制器配置。

### \* Change Settings

此项用于配置软盘控制器所用的资源(IO和IRQ)。

### \* Device Mode

此项用于配置软盘控制器工作模式。

# $\bullet$  Serial Port 1~2 Configuration

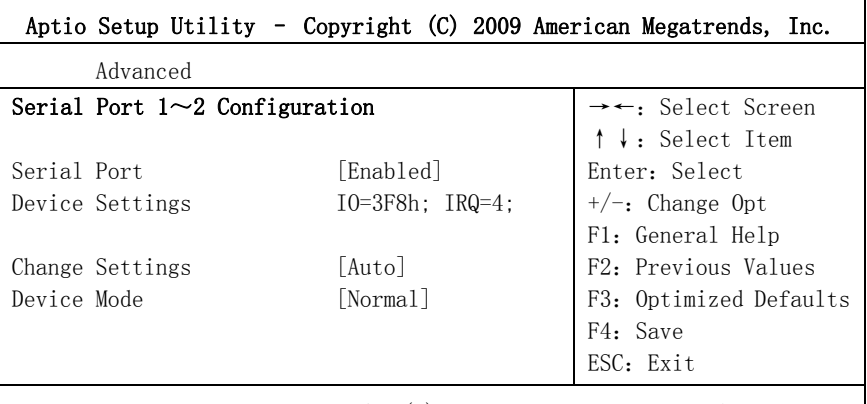

Version 2.00.1201. Copyright (C) 2009,American Megatrends, Inc.

## \* Serial Port $1 \sim 2$

此项用于打开或关闭当前串口。

# \* Device Settings

此项用于显示串口当前的资源配置。

### \* Change Settings

此项用于配置串口所用的资源(IO和IRQ)。

# \* Device Mode

此项用于配置串口工作的速度。

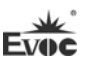

### $\geq$  H/W Monitor

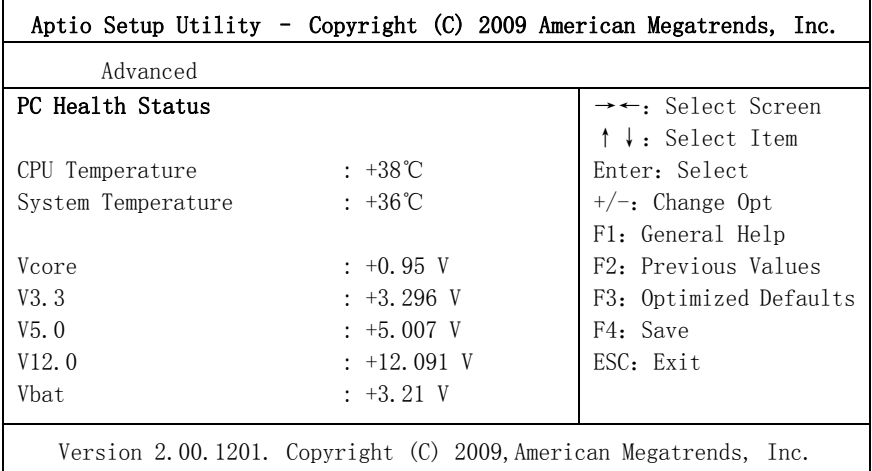

显示当前所侦测到得硬件的电压,温度,风扇转速等监控信息。

#### **•** System Temperature

当前系统温度,一般主板上有热敏电阻监测。

### CPU Temperature

当前CPU温度。CPU的温度由板上的温度传感器监测。

#### Vcore

CPU核心电压。

# $\bullet$  V3.3/V5.0/V12.0

开关电源输出电压。

• Vbat

CMOS电池电压。

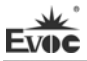

 $\overline{\phantom{a}}$ 

Chipset

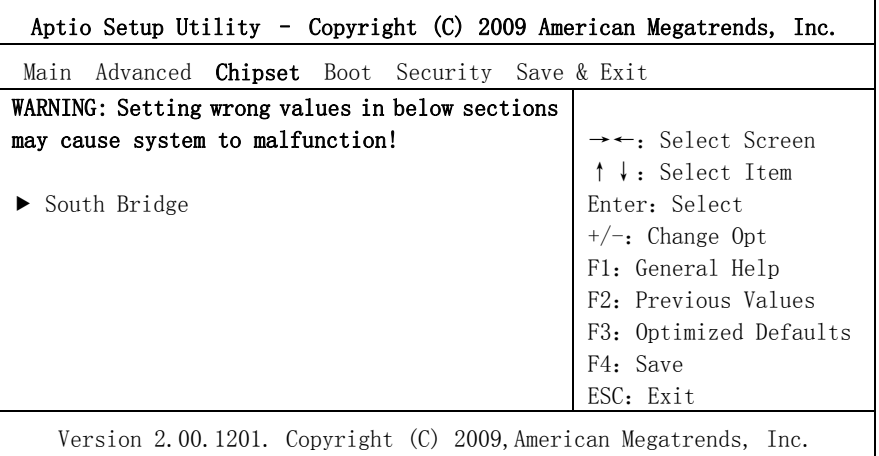

# $\triangleright$  South Bridge Configuration

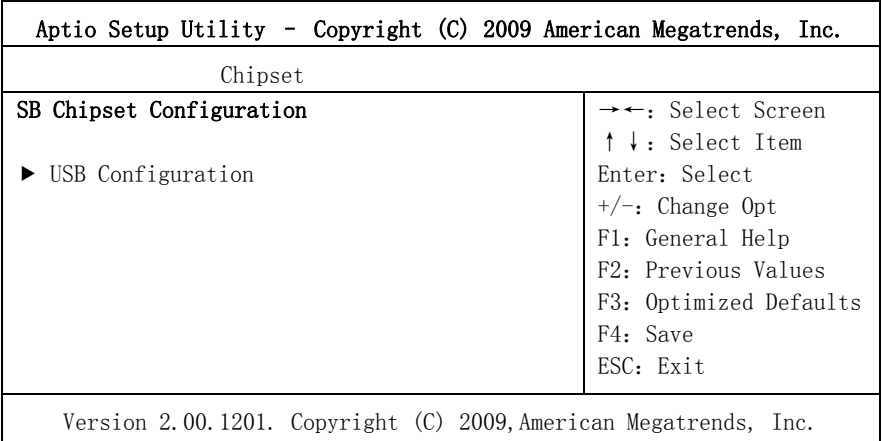

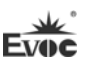

# USB Configuration

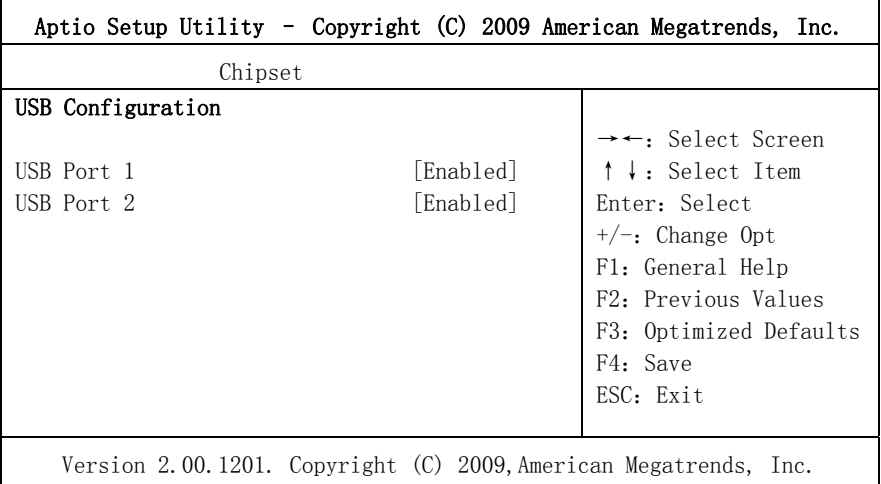

# \* USB Port  $0 \sim 3$

USB Port 0~3 的开关。

### Boot

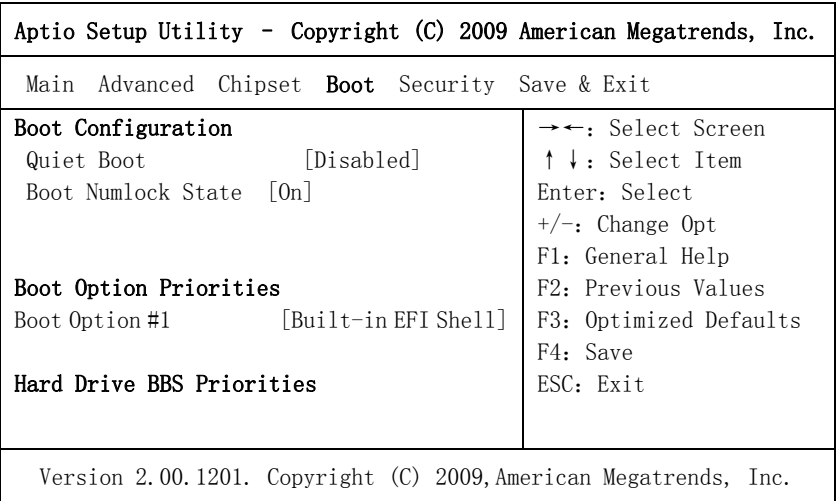

# Quiet Boot

 $\mathbf{I}$ 

Boot模式选择开关,用于打开或关闭Quiet Boot功能。

#### > Bootup Numlock State

小键盘数字键的开关。

### > Boot Option Priorities

此项用于配置系统引导的优先次序。其中,#1优先级最高,#n优先级最低。

### $\triangleright$  Hard Drive BBS Priorities

此项用于配置传统设备在BBS中的优先次序。#1优先级最高,#n最低。

### Security

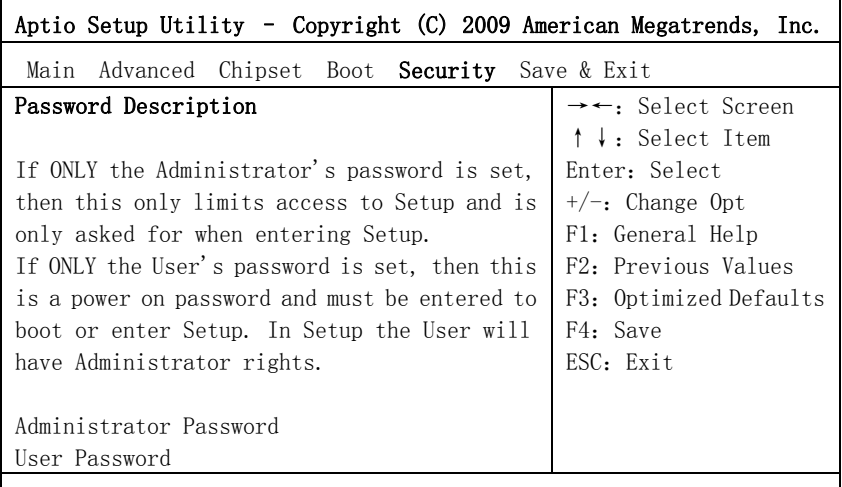

Version 2.00.1201. Copyright (C) 2009,American Megatrends, Inc.

### Administrator Password

此项用于设置管理员密码。

### User Password

此项用于设置用户密码。

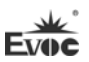

注:如果只设置管理员密码,则只当进入Setup设置程序时需要输 入管理员密码;

如果只设置了用户密码,则开机启动时必须输入用户密码,如 果进入Setup设置程序,则具有管理员权限;

如果同时设置了管理员密码和用户密码,则开机启动时必须输 入管理员密码或者用户密码。如果使用管理员密码时,则在Setup 设置程序中具有管理员权限;如果使用用户密码,则在Setup设置 程序中只具有用户权限。

### ◆ Save & Exit

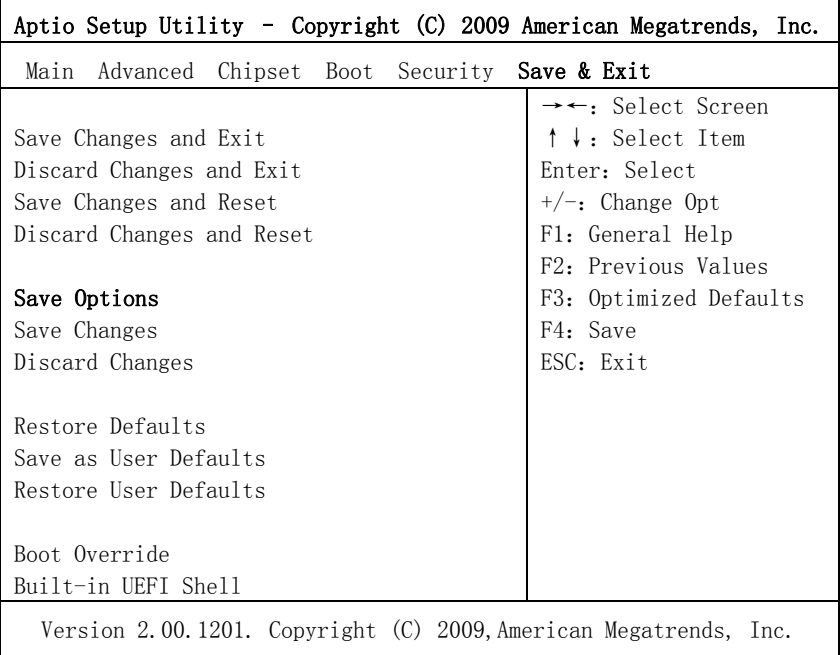

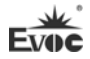

#### $\triangleright$  Save Changes and Exit

此项用于保存修改并退出Setup设置程序。如果所作修改需要重启才能生

效,则会自动进行重启。

- $\triangleright$  Discard Changes and Exit 此项用于放弃所作修改并退出Setup设置程序。
- $\triangleright$  Save Changes and Reset 此项用于保存修改并重启。
- $\triangleright$  Discard Changes and Reset 此项用于放弃所作修改并重启。
- $\triangleright$  Save Changes

保存修改。

- Discard Changes 放弃修改。
- $\triangleright$  Restore Defaults 恢复默认值。
- $\triangleright$  Save as User Defaults 保存用户默认值。
- Restore User Defaults

恢复用户默认值。

# $\triangleright$  Boot Override

此项中列出了所有的启动选项,用户可选择其中一项,并按下<Enter>,即 可按该选项进行引导。

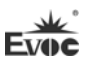

# <span id="page-26-0"></span>x86 平台下UEFI所要管理的系统资源

这里的系统资源我们定义三种:I/O端口地址,IRQ中断号和DMA号。

#### DMA

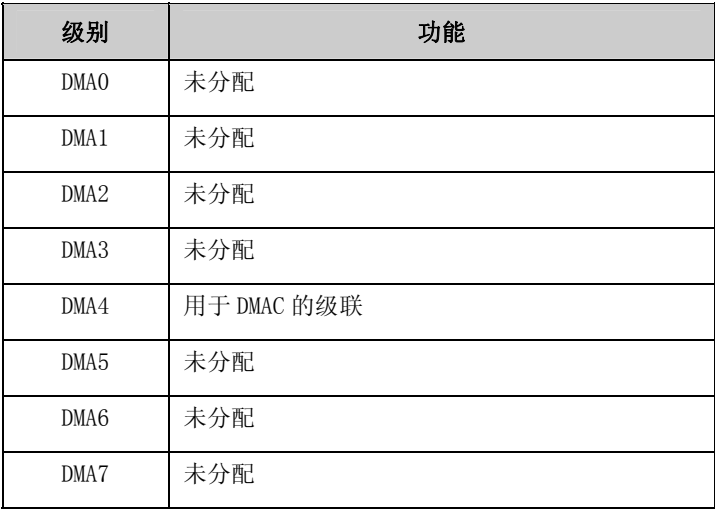

### APIC

高级可编程中断控制器。在现代P4以上级别的主板中,大都支持APIC,可 以提供多于16个中断源,如IRQ16—IRQ23,部分主板如支持PCI-X的主板可以有 多达28个中断源。但要启用该功能必须相应的操作系统支持。

### ◆ IO端口地址

X86的I/O地址线只设计16条,从0~0FFFFh,I/O地址空间总共有64K,在传 统的ISA接口,只使用到前面的1024个(0000~03FFh),0400h以上的端口为PCI 接口与EISA接口所使用。每一外围设备都会占用一段I/O地址空间。下表给出了 X86平台大致上所要用到的I/O接口列表。

**Contract Contract** 

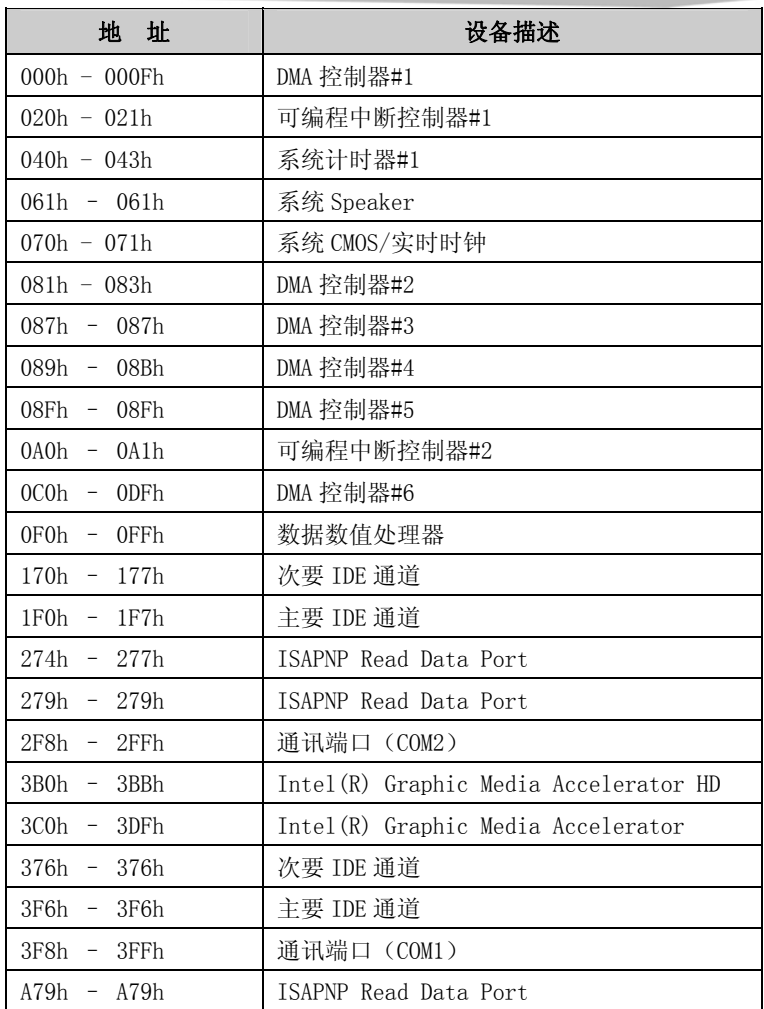

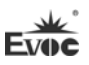

# ◆ IRQ中断分配表

系统共0有15个中断源,有些已被系统设备独占。只有未被独占的中断才可 分配给其它设备使用。ISA设备要求独占使用中断;只有即插即用ISA设备才可由 UEFI或操作系统分配中断。而多个PCI设备可共享同一中断,并由UEFI或操作系 统分配。下表给出了X86平台部分设备的中断分配情况,但没有给出PCI设备所占 用的中断资源。

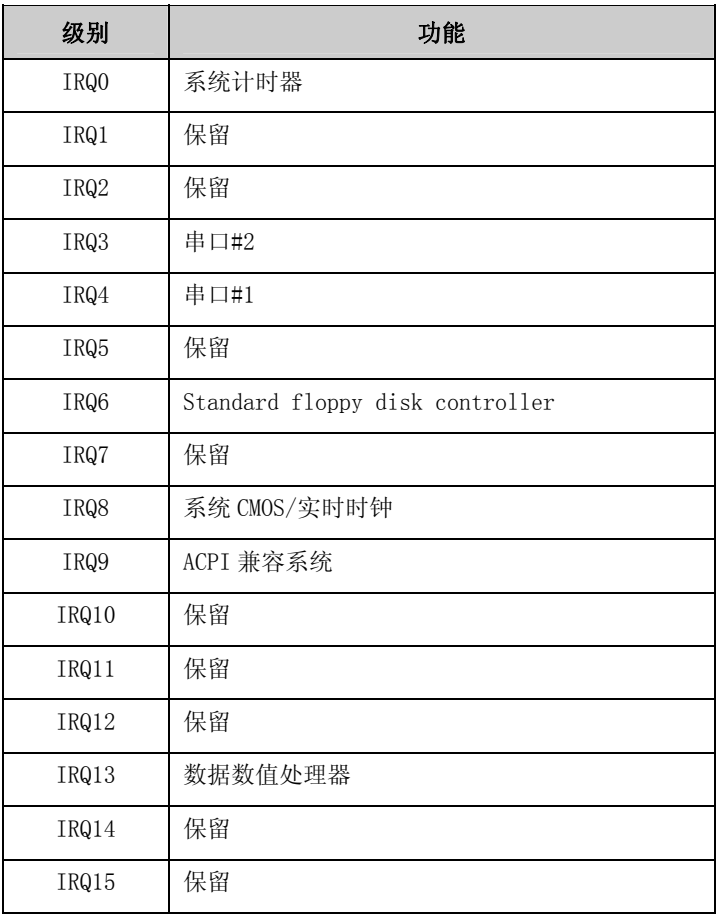

**Evoc** 

# <span id="page-29-0"></span>第四章 驱动程序安装说明

本产品的驱动程序可依据配套光盘内容安装,在此不做介绍。

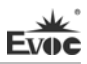

# <span id="page-30-0"></span>附录

# <span id="page-30-1"></span>Watchdog编程指引

本主板提供一个可按分或按秒计时的,最长达255级的可编程看门狗定时器 (以下简称WDT)。通过编程,WDT超时事件可用来将系统复位或者产生一个可屏蔽 中断。

本主板可使用的中断号为:3,4,5,7,9,10,11。以下用C语言形式提供 了WDT的编程范例,对WDT的编程需遵循以下步骤:

- > 讲入WDT编程模式
- 设置WDT工作方式,启动或关闭WDT。

### (1) 进入WDT编程模式。

/\*

 描述:函数PreInitWDT用于初始化WDT相关的寄存器,请在设置并使用WDT 之前调用一次此函数。

输入:无

输出:无

注意: 此函数会修改变量pm\_base的值, 并且pm\_base会被设置WDT的函数 SetWDT引用。

\*/

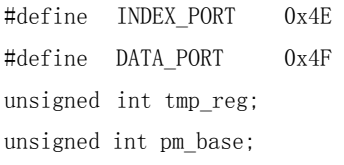

VOID PreInitWDT()

{

outportb(INDEX\_PORT, 0x55); outportb(INDEX\_PORT, 0x07); outportb(DATA\_PORT, 0x0A);

```
outportb(INDEX_PORT, 0x30); 
outportb(DATA_PORT, 0x01); 
outportb(INDEX_PORT, 0x60);
tmp\;reg = importb(DATA\;PORT);pm base = tmp reg;
outportb(INDEX_PORT, 0x61); 
tmp\,reg = importb(DATA\,PORT);pm_base = pmbase<<8+tmp_reg; /*此处得到变量pm_base供后续程序
使用*/
```
}

# (2) 配置WDT工作方式,启动或关闭WDT。

/\*

- 描述:函数SetWDT用于配置WDT需要的参数,启动或关闭WDT。
- 输入:Wmode: 0 配置WDT成复位工作方式 IRQ\_NO - 配置WDT成中断工作方式,此处请用需要使 用的中断号替换掉常量IRQ\_NO,文档前端已经列出可使 用中断号的范围。(注:中断模式的说明仅适用于ACPI

### 和APIC同时打开的OS。)

- Wtime: 0 配置WDT按分计时
	- 1 配置WDT按秒计时
- Timeout: 0 停止WDT
	- TIME\_OUT\_VALUE 启动WDT, 以超时时间单位数量。 (0x01~0xFF)替换掉常量TIME\_OUT\_VALUE。

\*/

SetWDT(unsigned int Wmode, unsigned int Wtime, unsigned int Timeout)

{

unsigned int irq;

If  $(\text{Wmode} == 0)$ 

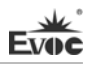

```
 outportb(pm_base+0x47, 0x0C); 
     else 
\{ unsigned int irq; 
         irq = Wmode;irq = irq \leq 4; outportb(pm_base+0x47, 0x80); 
         outportb(pm base+0x67, irq);
         } 
         If (Wtime == 0) outportb(pm_base+0x65, 0x00); 
         else 
              outportb(pm base+0x65, 0x80);
         outportb(pm_base+0x65, Timeout);
```
}

# <span id="page-33-0"></span>常见故障分析与解决

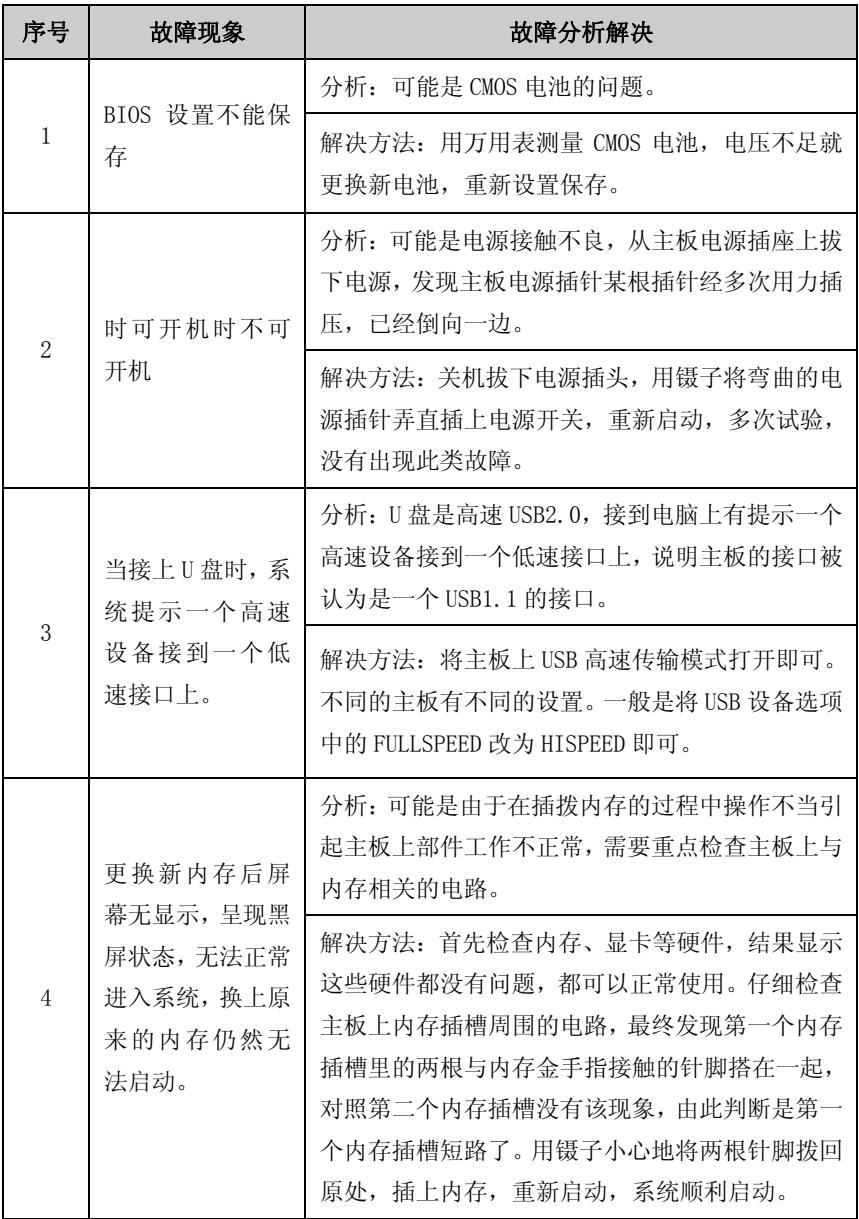

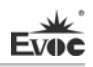

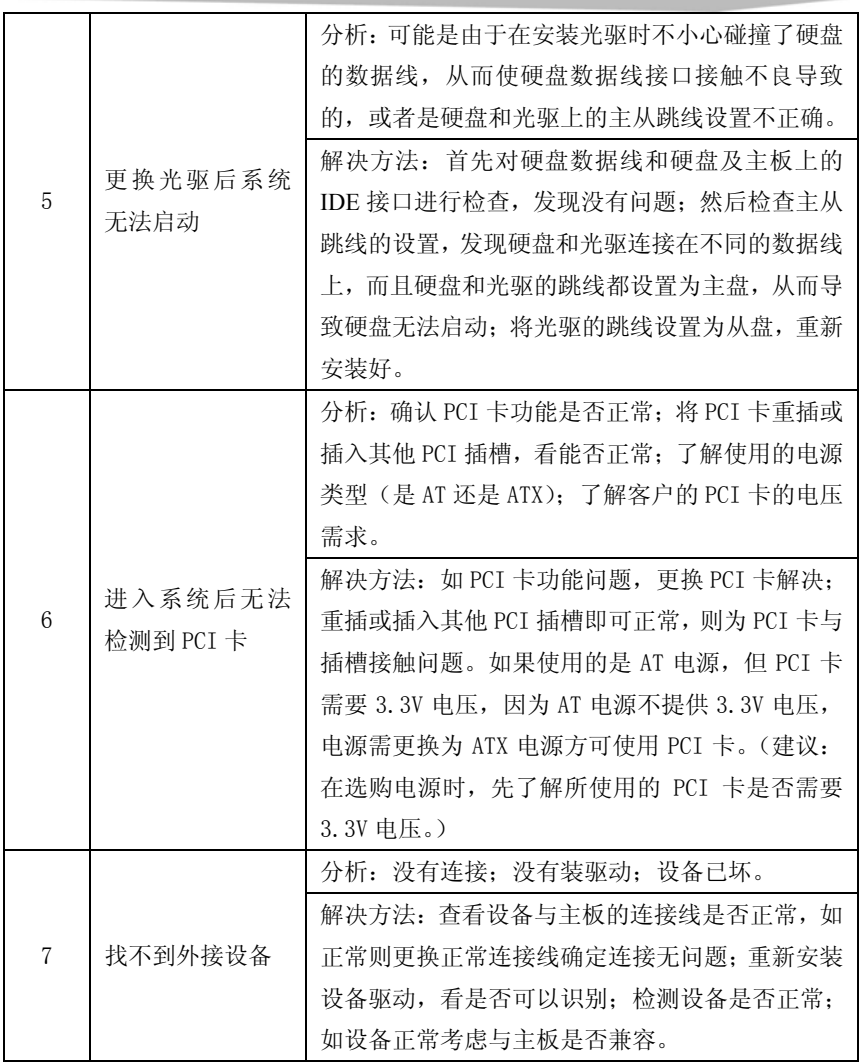

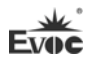

# **Copyright Notice**

Information offered in this manual is believed to be correct at the time of printing, and is subject to change without prior notice in order to improve reliability, design and function and does not represent a commitment on the part of the manufacturer. In no event will the manufacturer be liable for direct, indirect, special, incidental, or consequential damages arising out of improper installation and/or use, or inability to use the product or documentation.

This user manual is protected by copyright. No part of this manual may be reproduced, stored in any retrieval system, or transmitted, in any form or by any means, mechanical, electronic, photocopied, recorded or otherwise, without the prior written permission from the manufacturer.

#### **Trademarks**

EVOC is a registered trademark of EVOC Intelligent Technology Co., Ltd. Other product names mentioned herein are used for identification purposes only and may be trademark and/or registered trademarks of their respective companies.

**Please visit our website: http://www.evoc.com for more information, or send an email to the Technical Support Mailbox [support@evoc.com](mailto:或support@evoc.com) (International) or [support@evoc.cn](mailto:或support@evoc.cn) (Domestic) for consultation.**

**Hotline: 4008809666** 

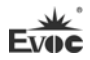

# **Safety Instructions**

- 1. Please read this manual carefully before using the product;
- 2. Leave the board or card in the antistatic bag until you are ready to use it;
- 3. Touch a grounded metal object (e.g. for 10 seconds) before removing the board or card from the anti-static bag;
- 4. Before installing or removing a board, wear the ESD gloves or ESD wrist strap; handle the board by its edges only;
- 5. Before inserting, removing or re-configuring motherboards or expansion cards, first disconnect the computer and peripherals from their power sources to prevent electric shock to human bodies or damage to the product;
- 6. Remember to disconnect the AC power cord from the socket before removing the board or moving the PC;
- 7. For PC products, remember to disconnect the computer and peripherals from the power sources before inserting or removing a board;
- 8. Before connecting or disconnecting any terminal, peripheral or any device, be sure the system is powered off and all the power sources are disconnected;
- 9. After turning off the computer, wait at least 30 seconds before turning it back on

#### **Contents**

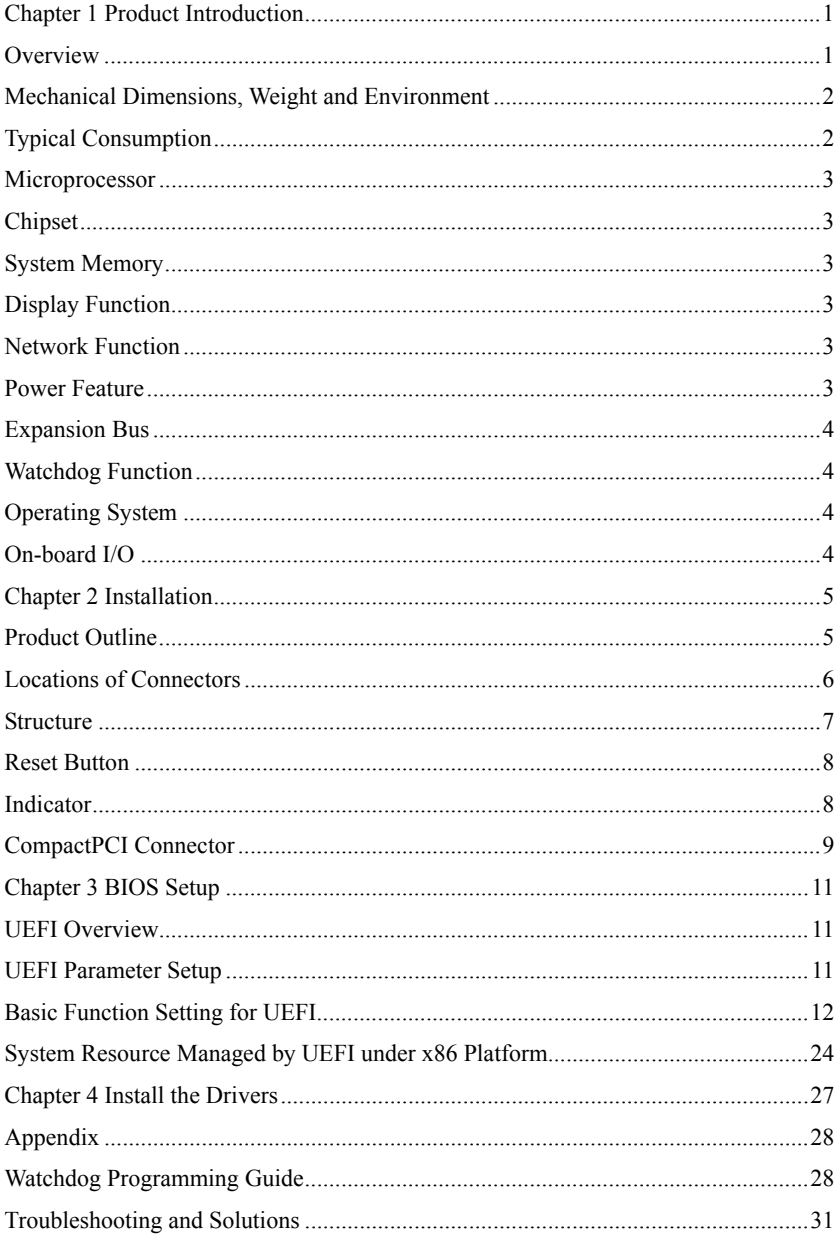

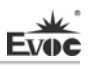

# <span id="page-38-0"></span>**Chapter 1 Product Introduction**

#### <span id="page-38-1"></span>**Overview**

The board adopts Intel® Calpella + ECC platform with i7-620UE 1.06GHz high-performance and low power consumption processor and QM57 Express Chipset. The Core™i7-620UE processor adopts 32nm craft and dual-core four-thread processing mechanism; the performance can be improved via Intel® Turbo Boost technology. The i7 processor integrates DDR3 800/1066MHz memory controller and video card controller.

The board is a rugged conduction-cooled single board computer, which adopts conductive heat dissipation mode with on-board CPU. Storage function: it supports 2GB DDR3 ECC SDRAM 800/1066MHz memory on-board and SATA storage. The signals on the two SATA channels are connected with J2 with 16GB SSD. When data are transmitted on SATA/SSD, the hard disk indicators are on. The signals on the two USB2.0 channels are connected with J2.

Graphics processing function: it adopts Intel™ HD Graphics integrated by Core™i7-620UE processor with the maximum dynamic frequency up to 766MHZ. The maximum resolution supported by the VGA on rear I/O board is up to 2048 x 1536 (75Hz refresh frequency).

Network function: 2-channel independent 10/100/1000Mbps Ethernet signals are connected with J2 without transmission indicator signals.

Serial port function: two RS-232 serial ports on rear IO board with the maximum speed no less than 115200bps.

Bus expansion function: 3U 32bit, 33MHz CompactPCI bus standard, compliant with PICMG2.0 and PICMG2.1.

The board is a high-end 3U CompactPCI motherboard, which can meet customers' different requirements for connectors. The product is mainly applied in the high-end CPCI products in the fields of information communication, network storage, network audio processing, network graphics processing, industrial control, military and aviation, etc.

# <span id="page-39-0"></span>**Mechanical Dimensions, Weight and Environment**

- $\triangleright$  Dimensions: 169.3mm (L) x 100mm (W) x 15.5mm (H);
- $\triangleright$  Net Weight: 0.41Kg;
- Operating Environment:

Temperature:  $-20\degree C \sim 55\degree C$ ;

Humidity:  $10\% \sim 95\%$  (non-condensing);

 $\triangleright$  Storage Environment:

Temperature:  $-55^{\circ}$ C ~ 85 $^{\circ}$ C;

Humidity:  $10\% \sim 95\%$  (non-condensing);

# <span id="page-39-1"></span>**Typical Consumption**

The typical consumption is based on the following idle status values.

CPU: Intel® Core i7-620UE 1.06GHz Memory: DDR3 800 ECC K4B2G0846D-HCH9 2GB

Operating System: Windows XP/SP3 Chinese Version

Hard Disk: Samsung K9NCG0805M 8GB(SSD) on-board

- $\triangleright$  +5V@1.52A; +5%/-3%;
- $\triangleright$  +3.3V@1.64A; +5%/-3%;

# <span id="page-40-0"></span>**Microprocessor**

Provides Intel® Core™ i7-620UE CPU, which adopts BGA1288 package, DMI: 2.5GT/S, 32nm craft, dual-core four-thread mechanism, main frequency: 1.06GHZ and rated power consumption: 18W.

# <span id="page-40-1"></span>**Chipset**

Mobile Intel® QM57 Express Chipset

# <span id="page-40-2"></span>**System Memory**

DDR3 ECC SDRAM 800/1066MHz memory IC on-board, supporting Un-buffered ECC and single-channel function. The maximum memory capacity supported by a single memory bank is up to 2GB.

# <span id="page-40-3"></span>**Display Function**

- Adopts Intel® HD Graphics chip integrated by Core™i7-620UE processor;
- $\triangleright$  Supports independent VGA output with the maximum resolution and refresh frequency supported up to 1920x1200@60Hz; the VGA signals are connected with J2.

# <span id="page-40-4"></span>**Network Function**

Provides two independent 10/100/1000Mbps Ethernet signals for J2 without data transmission indicator signals.

# <span id="page-40-5"></span>**Power Feature**

Adopts CPCI power, supporting S0 and S5.

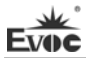

# <span id="page-41-0"></span>**Expansion Bus**

Provides seven 32-bit CPCI slots, complying with CompactPCI standard.

# <span id="page-41-1"></span>**Watchdog Function**

- $\geq$  255 levels, programmable by minute or second;
- $\triangleright$  Supports watchdog timeout interrupt or reset system.

# <span id="page-41-2"></span>**Operating System**

 $\triangleright$  Supported OSs: Windows XP, Vxworks and linux.

**Note: if problems occurred when installing Windows XP operating system on the peripheral hard disk, please partition and format the SSD card first and then install the operating system on the peripheral hard disk again.** 

# <span id="page-41-3"></span>**On-board I/O**

- $\triangleright$  Two serial ports; the signals on the two serial ports are connected with J2, which supports RS-232.
- $\triangleright$  Two SATA connectors, the signals on the two SATA channels are connected with J2.
- $\triangleright$  Two USB2.0 ports, the signals on the two USB2.0 channels are connected with J2.

### **Tips: how to identify the alarms**

- 1. Long "beep" indicates system memory error;
- 2. Short "beep" indicates to power on the computer.

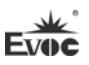

# <span id="page-42-0"></span>**Chapter 2 Installation**

# <span id="page-42-1"></span>**Product Outline**

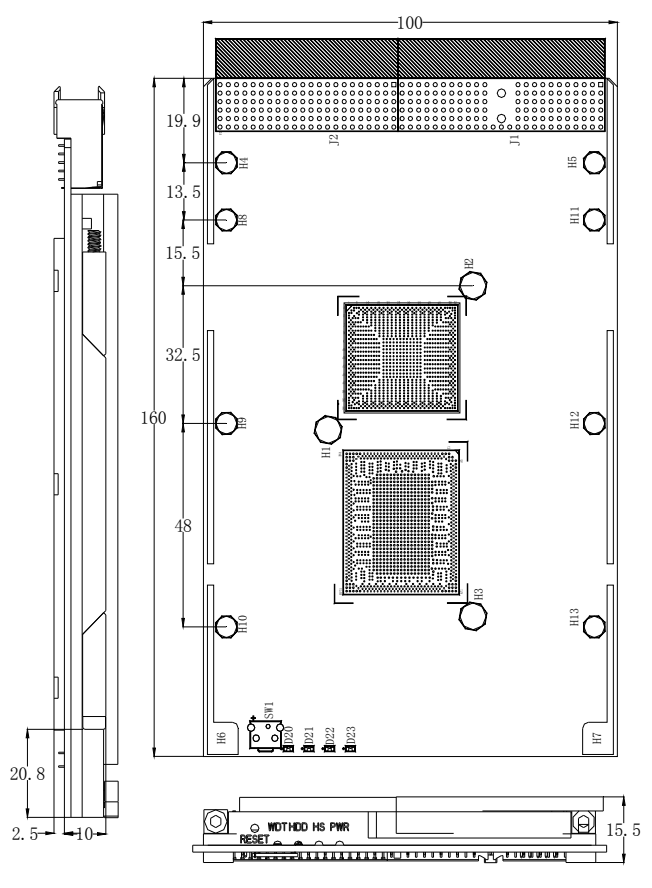

Unit: mm

# **Warning!**

**Please adopt appropriate screws and proper installation methods (including board allocation, CPU and heat sink installation, etc); otherwise, the board may be damaged. It is recommended to use M3x6 GB9074.4-88 screws at H1 ~ H3, M2.5x4 GB/T 818-2000 screws at H4 ~ H7 and M2.5x5 GB/T 820-2000 screws at H8 ~ H13.** 

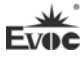

# <span id="page-43-0"></span>**Locations of Connectors**

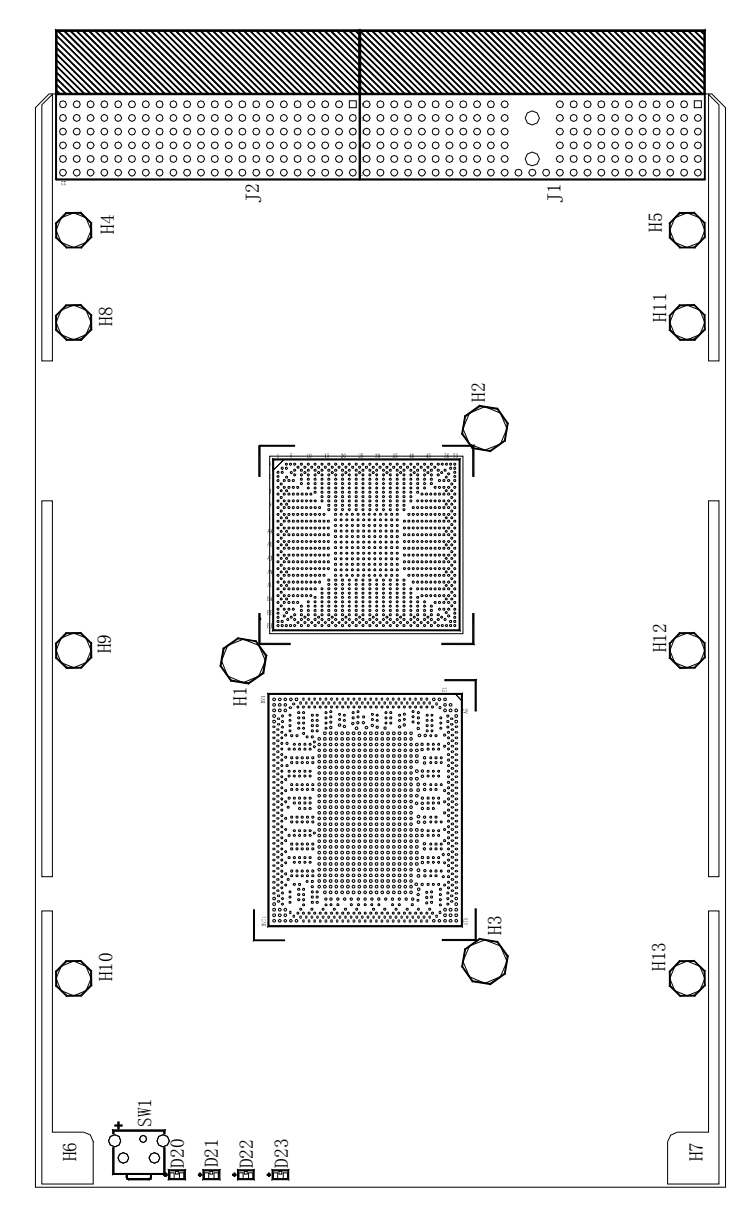

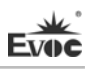

# <span id="page-44-0"></span>**Structure**

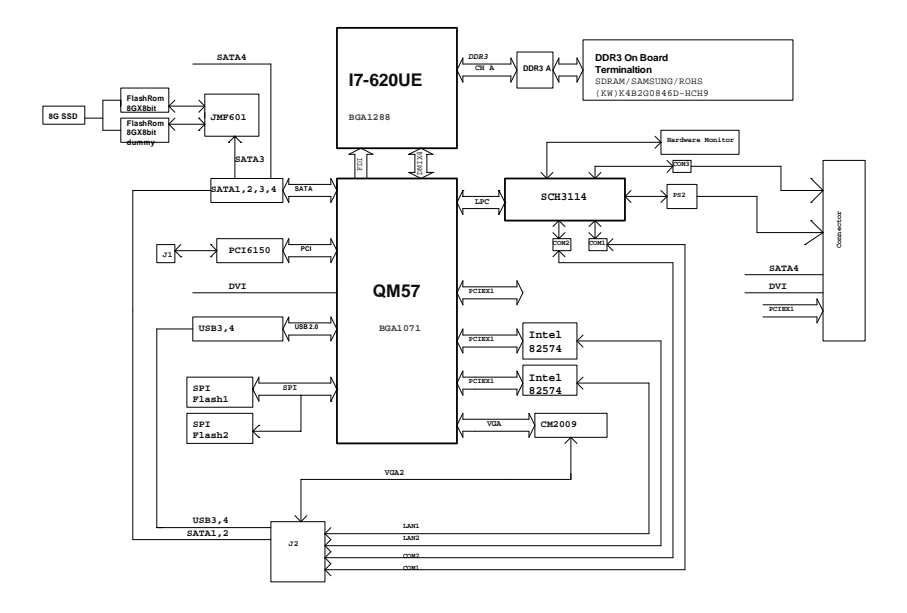

# **Tip: How to identify the first pin of the jumpers and connectors**

- 1. Observe the letter beside the socket: the first pin is usually marked with "1" or bold lines or triangular symbols;
- 2. Observe the solder pad on the back; the square pad is the first pin.

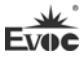

# <span id="page-45-0"></span>**Reset Button**

The board provides one trigger mode reset button, SW1, to realize Reset function.

# <span id="page-45-1"></span>**Indicator**

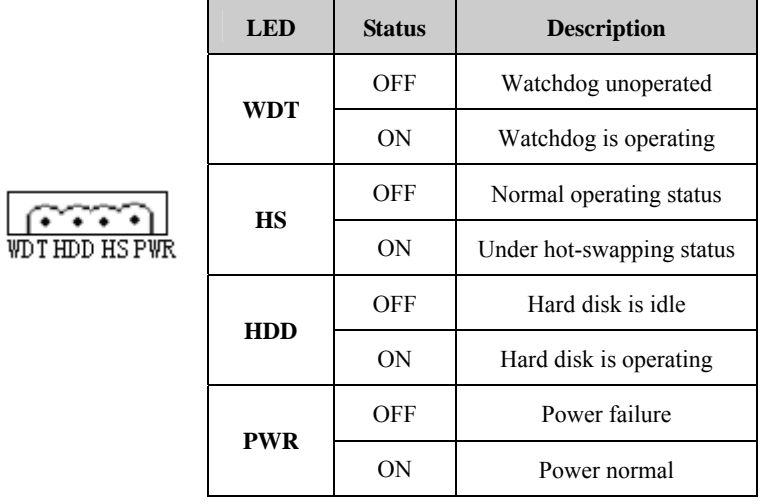

# <span id="page-46-0"></span>**CompactPCI Connector**

# **The pin definitions for J1**

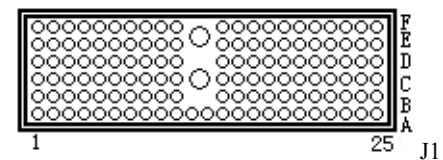

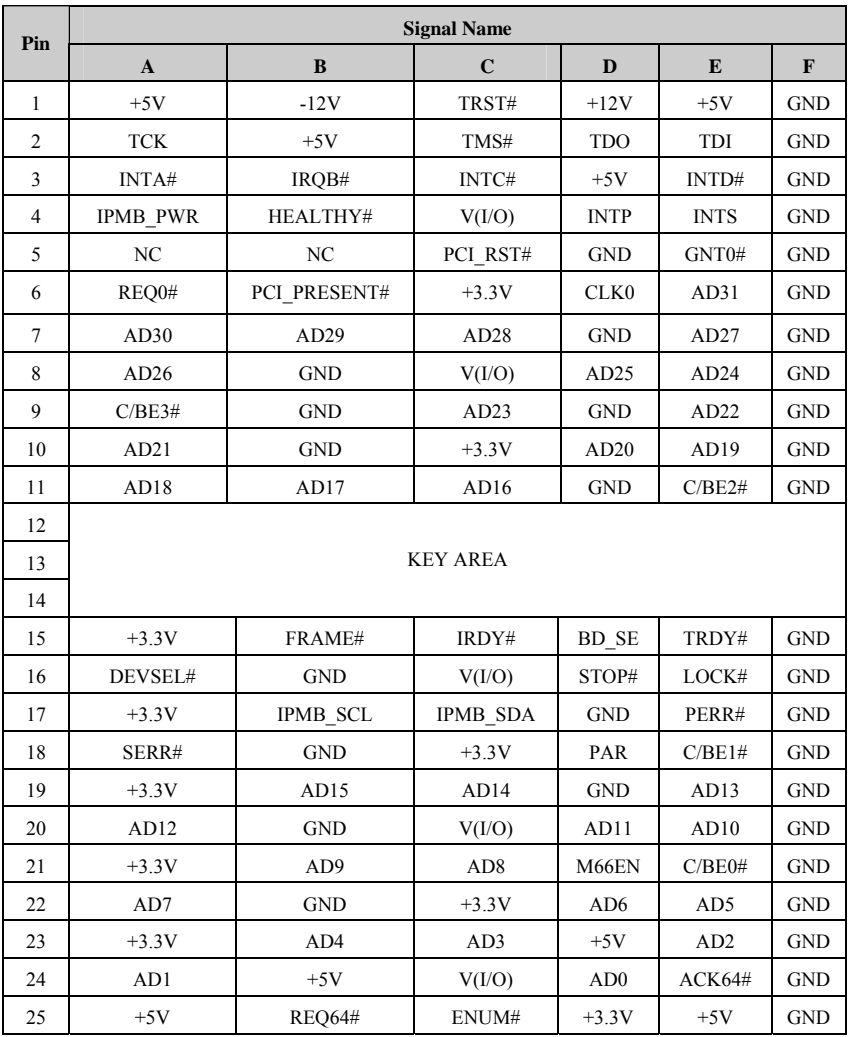

# **The pin definitions for J2**

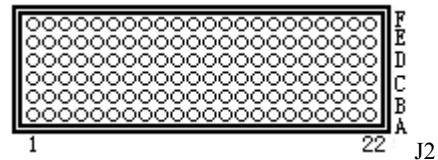

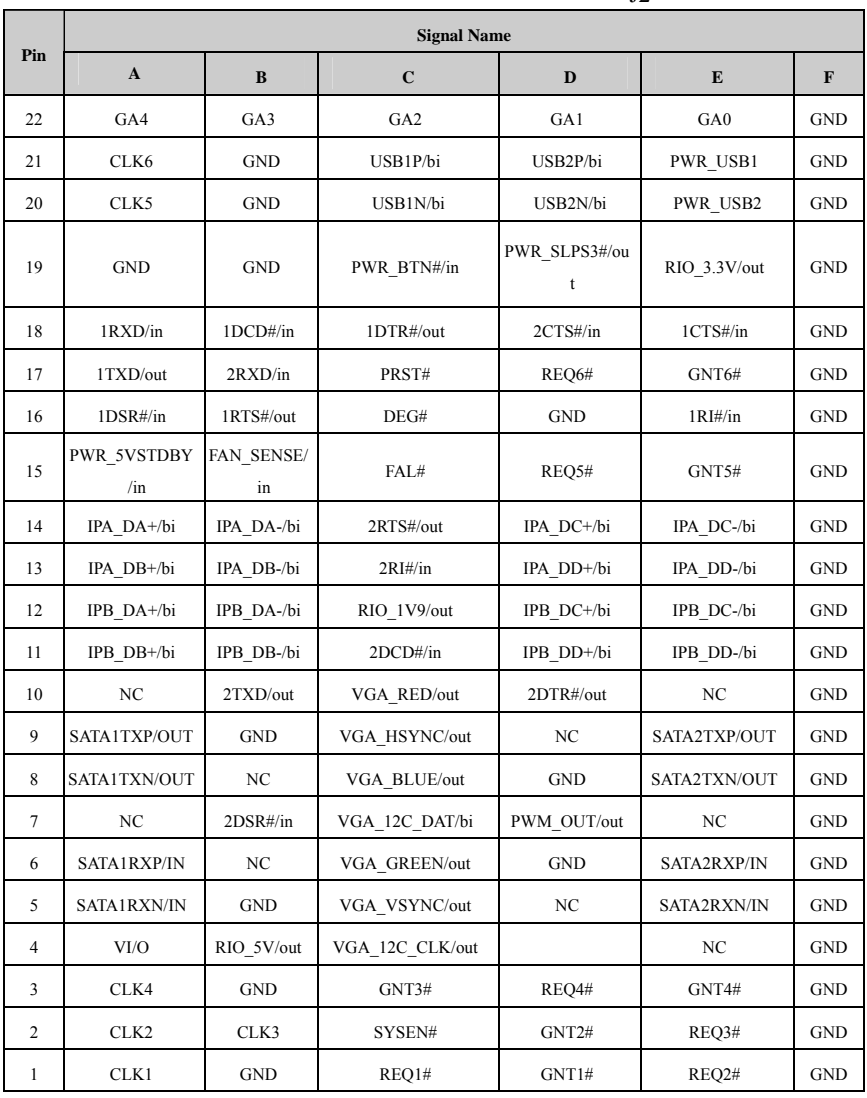

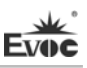

# <span id="page-48-0"></span>**Chapter 3 BIOS Setup**

# <span id="page-48-1"></span>**UEFI Overview**

UEFI (Unified Extensible Firmware Interface) is the latest computer firmware to replace traditional BIOS. UEFI is solidified in the flash memory on the CPU board. Its main functions include: initialize system hardware, set the operating status of the system components, adjust the operating parameters of the system components, diagnose the functions of the system components and report failures, provide hardware operating and controlling interface for the upper level software system, guide operating system and so on. UEFI provides users with a human-computer interface in menu style to facilitate the configuration of system parameters for users, control power management mode and adjust the resource distribution of system device, etc.

Setting the parameters of the UEFI correctly could enable the system operating stably and reliably; it could also improve the overall performance of the system at the same time. Inadequate even incorrect UEFI parameter setting will decrease the system operating capability and make the system operating unstably even unable to operate normally.

# <span id="page-48-2"></span>**UEFI Parameter Setup**

Prompt message for BIOS setting may appear once powering on the system. At that time (invalid at other time), press the key specified in the prompt message (usually <Del> or <F2>) to enter UEFI setting.

All the setup values modified by UEFI (excluding data and time) are saved in the flash storage in system; the contents will not be lost even if powered down or remove the battery of the board. The data and time are saved in CMOS storage, which is powered by battery; unless clearing CMOS is executed, its contents would not be lost even if powered off.

**Note!** UEFI setting will influence the computer performance directly. Setting parameter improperly will cause damage to the computer; it may even be unable to power on. Please use the internal default value of UEFI to restore the system. Our company is constantly researching and updating UEFI, its setup interface may be a bit different. The figure below is for reference only; it may be different from your UEFI setting in use.

٦

# <span id="page-49-0"></span>**Basic Function Setting for UEFI**

After starting SETUP program, the main interface of Aptio Setup Utility - Copyright

(C) 2009 American Megatrends, Inc. will appear:

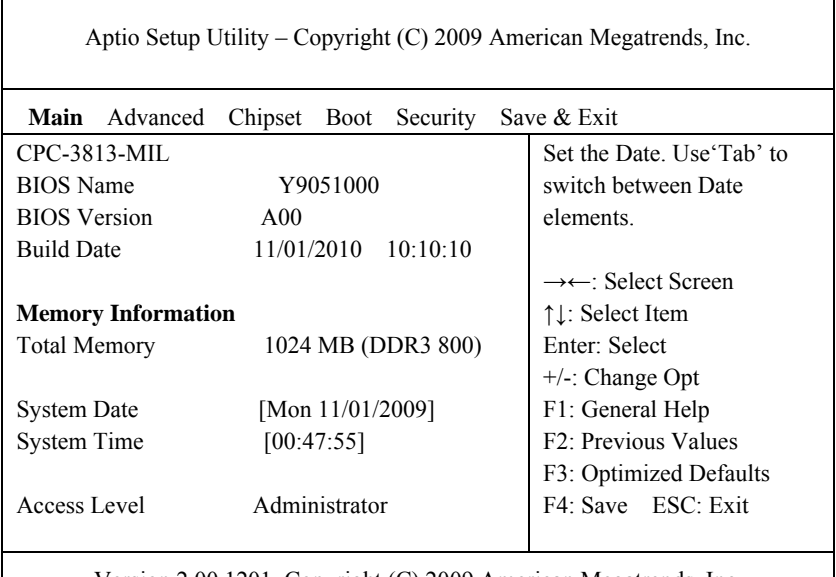

Version 2.00.1201. Copyright (C) 2009,American Megatrends, Inc.

# **Main**

### **System Time**

Choose this option and set the current date by  $\lt +$  > /  $\lt$  - >, which is displayed in format of month/date/year. Reasonable range for each option is: Month  $(1-12)$ , Date  $(01-31)$ , Year (Maximum to 2099), Week (Mon.  $\sim$  Sun.).

### **System Time**

Choose this option and set the current time by  $\lt +$  > /  $\lt$  - >, which is displayed in format of hour/minute/second. Reasonable range for each option is: Hour (00-23), Minute (00-59), Second (00-59).

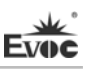

# **Advanced**

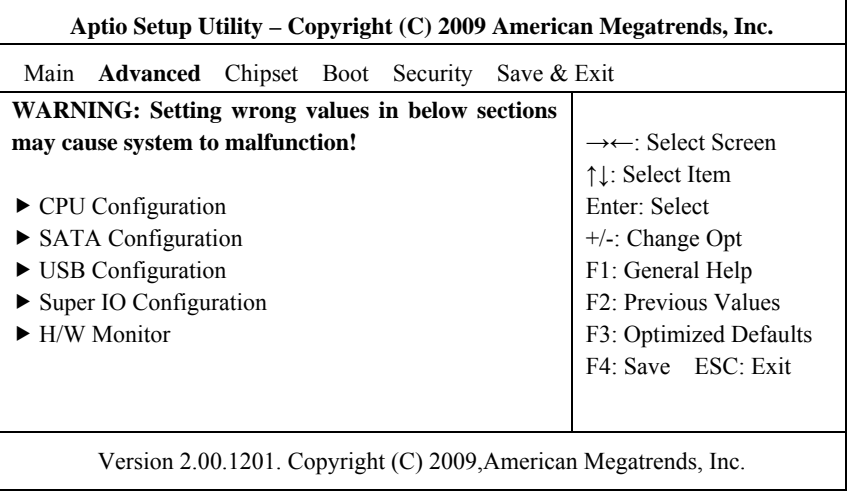

# **Launch PXE OpROM**

This option is the switch for LAN PXE boot function.

# **CPU Configuration**

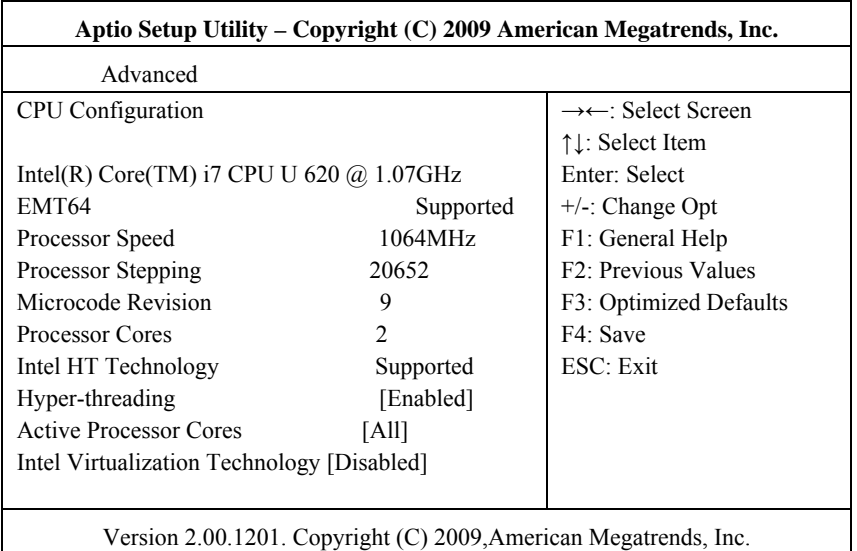

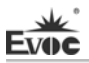

Display the relevant information of CPU. Note: the Type, Speed, Core and HT of the CPU are related to the CPU installed in the platform; different series CPUs will display different information.

**Hyper-Threading** 

Control switch for the Hyper Threading Technology function.

**Active Processor Cores** 

Active CPU core number, only available for multi-core CPU.

**Intel Virtualization Technology** 

Switch of the Intel virtualization technology.

#### **SATA Configuration**

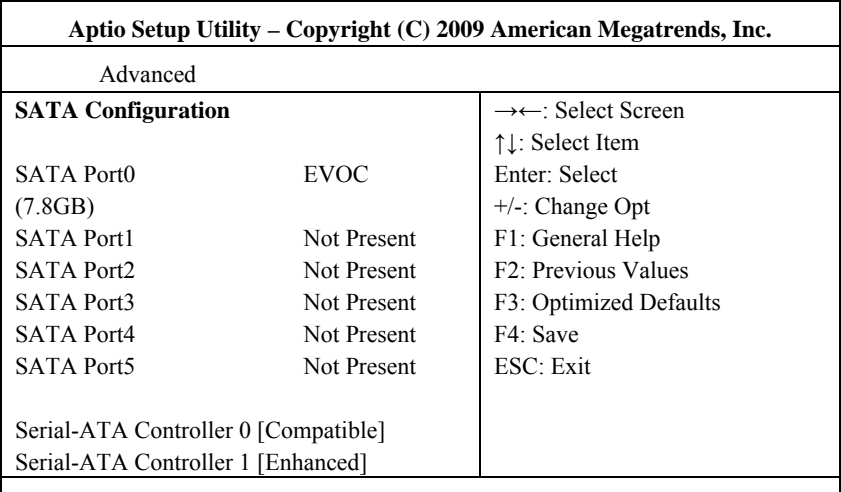

Version 2.00.1201. Copyright (C) 2009,American Megatrends, Inc.

SATA Port1  $\sim$  4 dynamically detect whether there are SATA devices connected with the motherboard. If devices are connected with the corresponding ports, then it will display the SATA device type. Otherwise, it will display "Not Present".

### **Serial-ATA Controller 0**

Switch for Serial-ATA Controller 0, sets the mode for Serial-ATA Controller 0.

# **Serial-ATA Controller 1**

Switch for Serial-ATA Controller 1, sets the mode for Serial-ATA Controller 1.

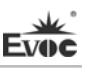

#### **USB Configuration**

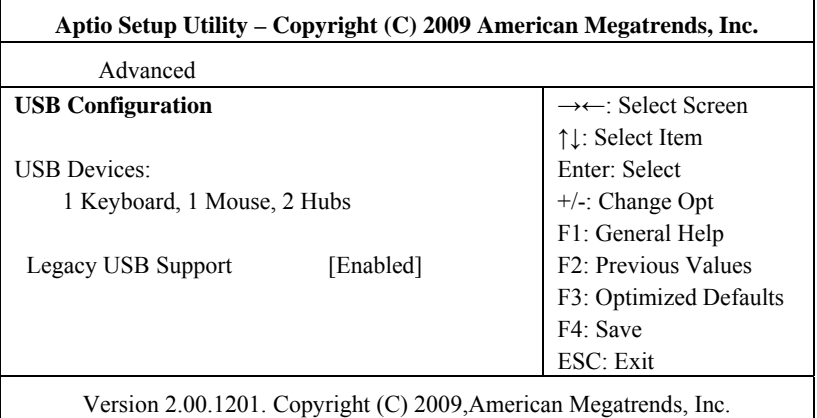

### **Legacy USB Support**

This option is used to support legacy USB devices (keyboard, mouse, storage device, etc). When it is set to Enabled, the USB devices can be used in the OS that does not support USB, such as DOS. When it is set to Disabled, the legacy devices cannot be used in the OS that does not support USB.

Note: USB can be used in EFI application, such as in Shell.

## **Super IO Configuration**

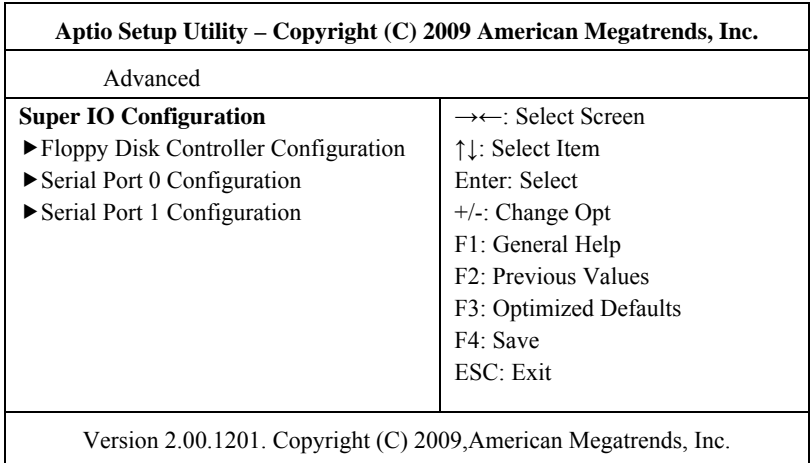

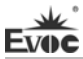

### **Floppy Disk Controller Configuration**

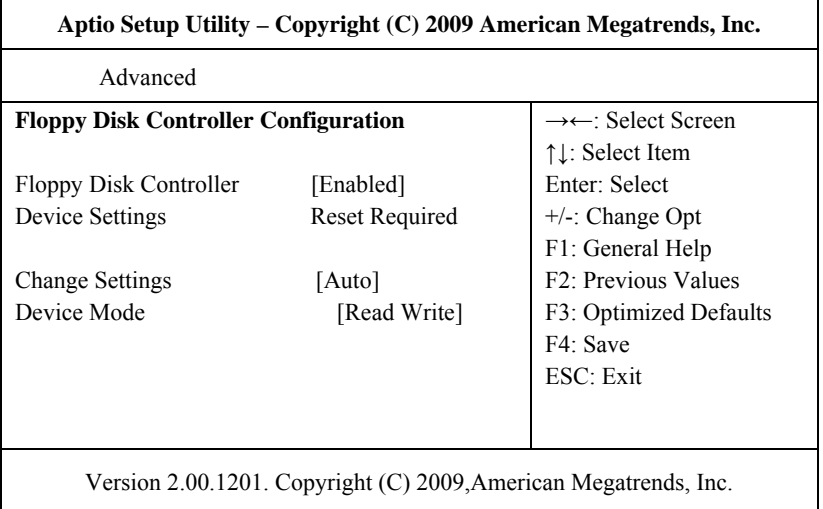

### **\* Floppy Disk Controller**

This option is used to enable or disable the floppy disk controller.

### **\* Device Settings**

This option is used to display the settings of the floppy disk controller.

## **\* Change Settings**

This option is used to configure the resource used by the floppy disk controller (IO

and IRQ).

### **\* Device Mode**

This option is used to configure the operating mode of the floppy disk controller.

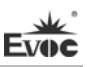

# **Serial Port 1 ~ 2 Configuration**

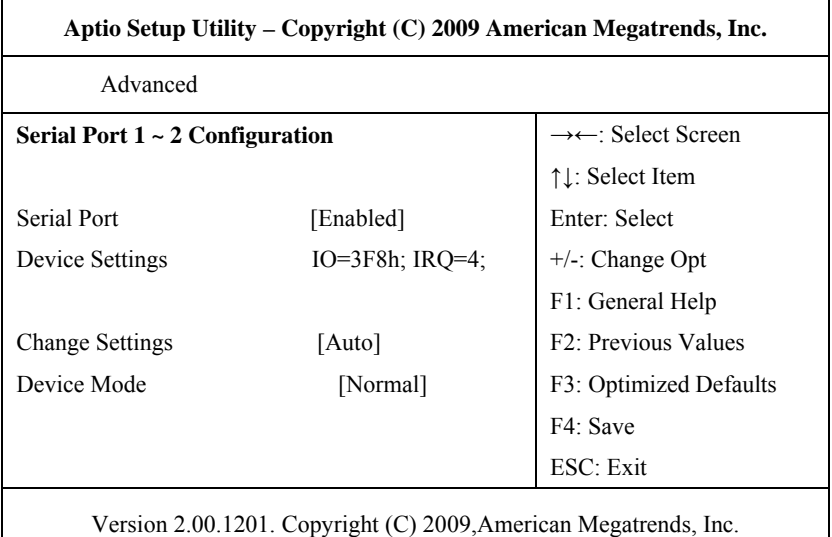

### **\* Serial Port 1 ~ 2**

This option is used to enable or disable the current serial port.

### **\* Device Settings**

This option is used to display the current resource settings of the serial port.

#### **\* Change Settings**

This option is used to configure the resource used by the serial port (IO and IRQ).

#### **\* Device Mode**

This option is used to configure the operating speed of the serial port.

#### **H/W Monitor**

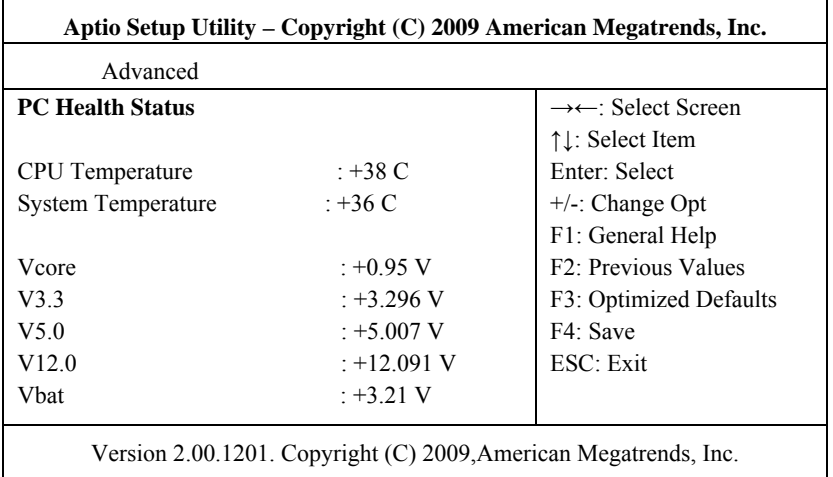

Display the currently detected hardware monitoring information, such as voltage, temperature, fan speed, etc.

#### **System Temperature**

Current system temperature, monitored by the thermal resistor on motherboard.

### **CPU Temperature**

Current CPU temperature, monitored by the temperature sensor on motherboard.

#### **Vcore**

CPU core voltage.

### **V3.3/ V5.0/V12.0**

Turn on/off the power to output voltage.

### **Vbat**

CMOS battery voltage.

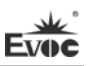

# **Chipset**

 $\sim$ 

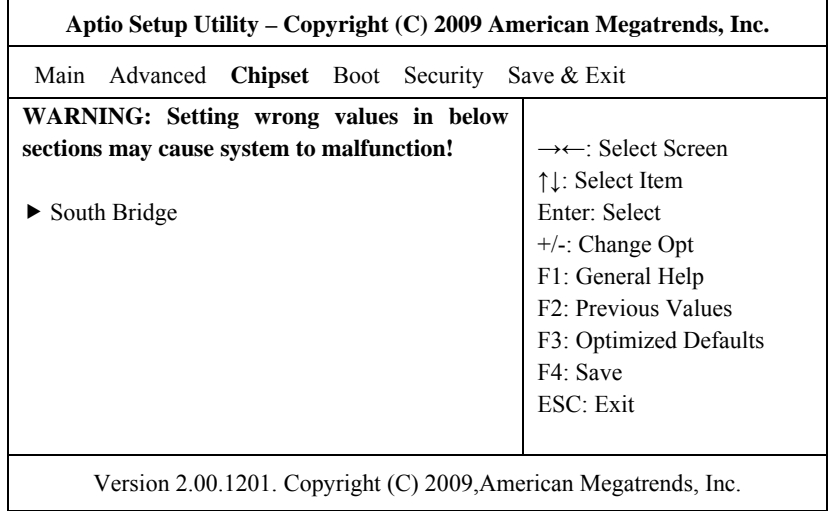

# **South Bridge Configuration**

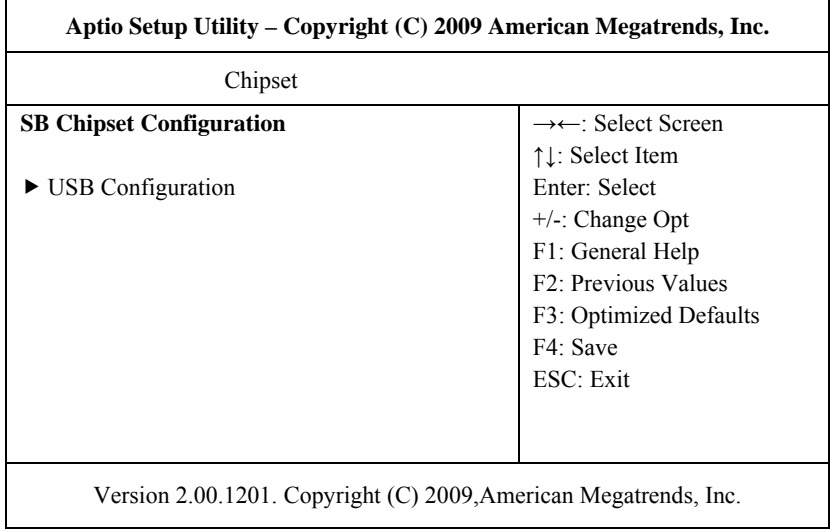

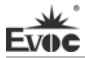

### **USB Configuration**

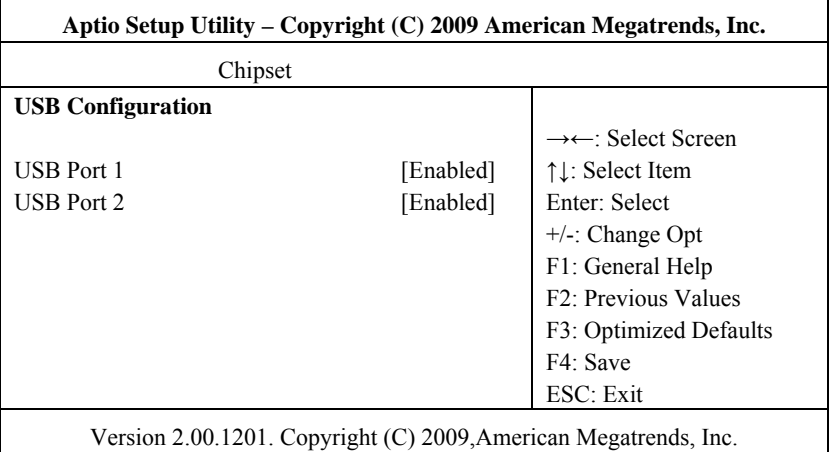

#### **\* USB Port 0 ~ 3**

Switch for USB Port  $0 \sim 3$ .

#### **Boot**

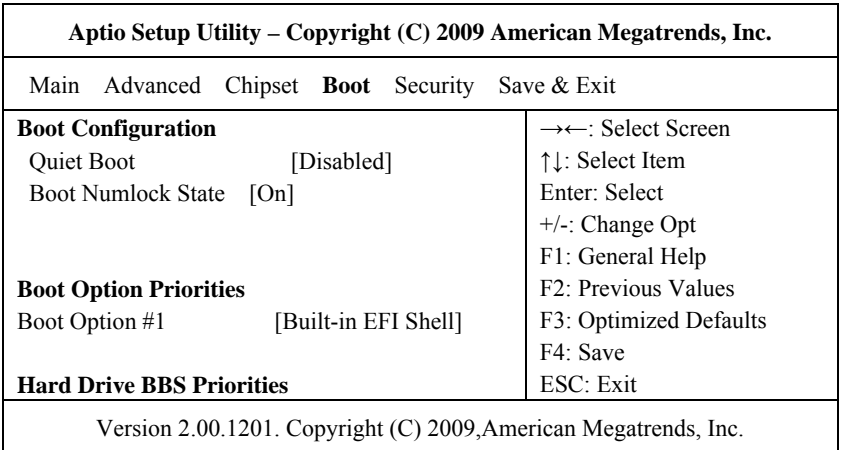

Version 2.00.1201. Copyright (C) 2009,American Megatrends, Inc.

# **Quiet Boot**

Boot mode selection switch; it is used to enable or disable Quiet Boot function.

### **Bootup Numlock State**

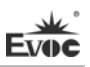

Switch for the Numlock.

### **Boot Option Priorities**

This option is used to configure the system booting priorities. #1 represents the highest priorities while #n represents the lowest priorities.

#### **Hard Drive BBS Priorities**

This option is used to configure the priorities of the legacy devices in BBS. #1 represents the highest priorities while #n represents the lowest priorities.

#### **Security**

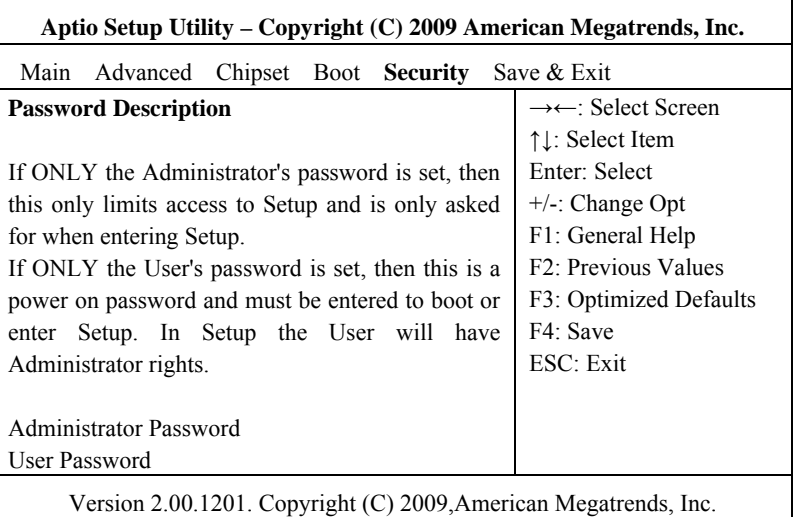

#### **Setup Administrator Password**

This option is used to set the administrator password.

### **User Password**

This option is used to set user password.

**Note: If ONLY the Administrator's password is set, then this is only asked for when entering Setup;** 

**If ONLY the User's password is set, then this must be entered to boot the computer. When entering Setup, the User will have Administrator privileges;** 

**When both Administrator's password and User's password are set, Administrator's password or User's password is required when booting. If Administrator's password is adopted, the User will have Administrator's privileges when entering Setup; while if User's password is adopted, the User will have User's privileges when entering Setup.**

#### **Save & Exit**

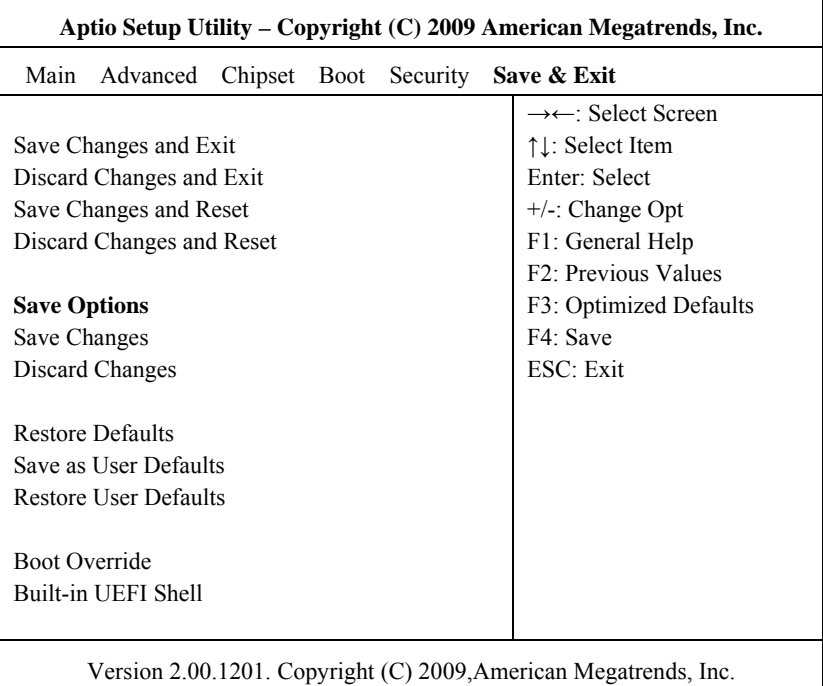

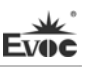

#### **Save Changes and Exit**

This option is used to save changes and exit Setup program. If the changes are effective after rebooting, then it will reboot automatically.

#### **Discard Changes and Exit**

This option is used to discard changes and exit Setup program.

#### **Save Changes and Reset**

The option is used to save changes and reset.

#### **Discard Changes and Reset**

The option is used to discard changes and reset.

#### **Save Changes**

Save changes.

#### **Discard Changes**

Discard changes.

#### **Restore Defaults**

Restore default values.

### **Save as User Defaults**

Save user defaults.

#### **Restore User Defaults**

Restore user defaults.

#### **Boot Override**

This option lists all the booting options; users may choose one of the options and press <Enter>, then you may boot according to the option.

#### **Reset System with ME disable Mode**

Choose this option and press <Enter>, the system will be reset at ME disable mode.

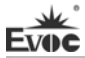

# <span id="page-61-0"></span>**System Resource Managed by UEFI under x86 Platform**

We define three kinds of system resources here: I/O port address, IRQ interrupt number and DMA number.

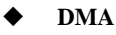

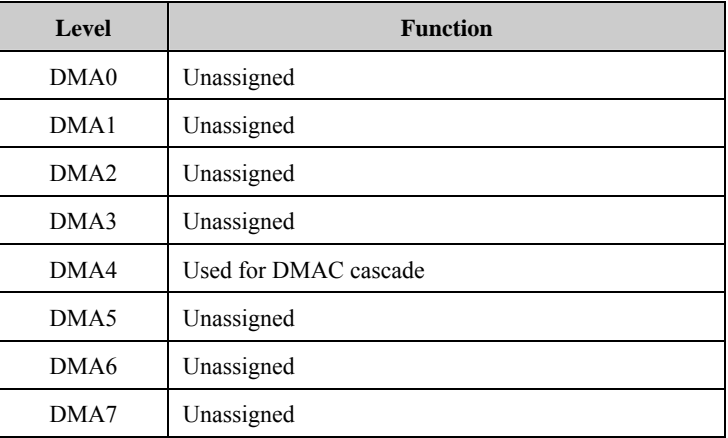

# **APIC**

Advanced programmable interrupt controller. Most motherboards above P4 level support APIC and provide more than 16 interrupt sources, like IRQ16 - IRQ23; while some others can have up to 28 interrupt sources, such as motherboard supporting PCI-X. However, relevant OS are required to enable that function.

### **IO Port Address**

Only 16 IO address lines are designed for X86, from  $0 \sim 0$ FFFFh; there is 64K for the system I/O address space. In traditional ISA connector, only the foregoing 1024 (0000  $\sim$  03FFh) are adopted while the ports above 0400h are adopted by PCI and EISA connectors. Each peripheral will occupy portion of the space. The table below shows parts of the I/O connectors used in X86 platform.

 $\sim$ 

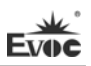

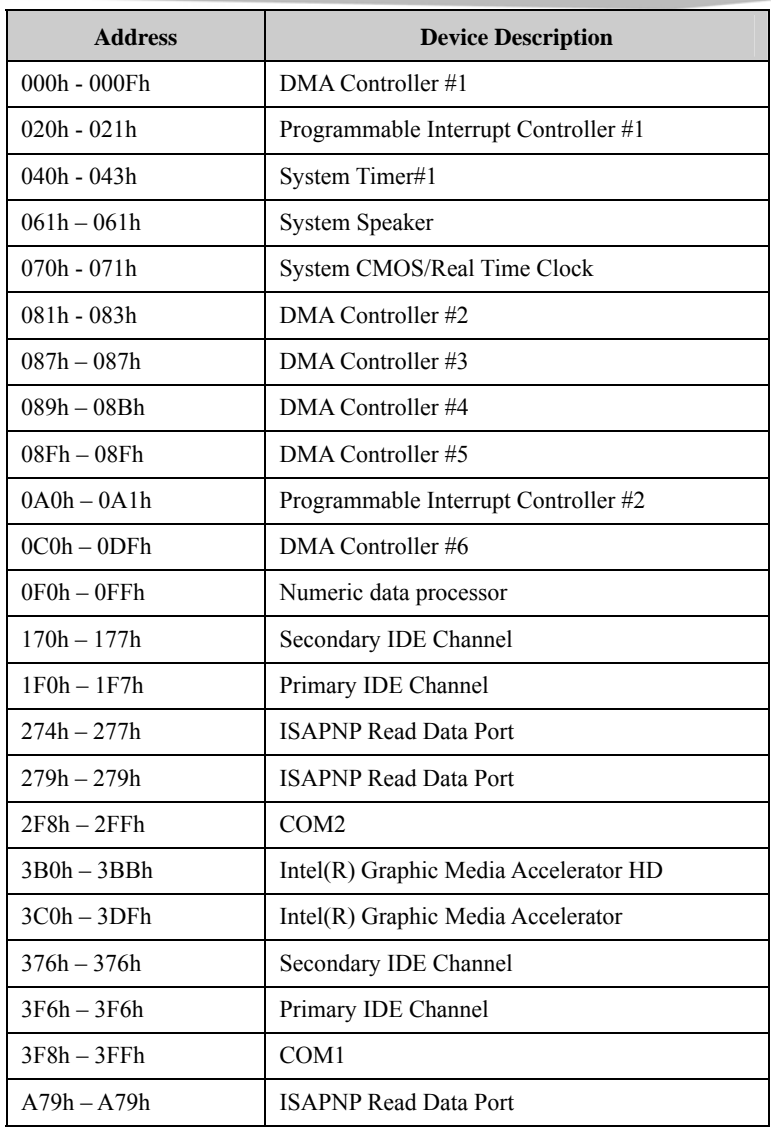

## **IRQ Assignment Table**

There are 15 interrupt sources of the system. Some are occupied by the system devices. Only the ones that are not occupied can be distributed. The ISA devices claim to engross the interrupt. Only the plug and play ISA devices can be distributed by the BIOS or the OS. And several PCI devices share one interrupt through the distribution of BIOS or OS. The diagram below shows parts of the interrupt distribution under X86 platform, but it does not show the interrupt source occupied by the PCI devices.

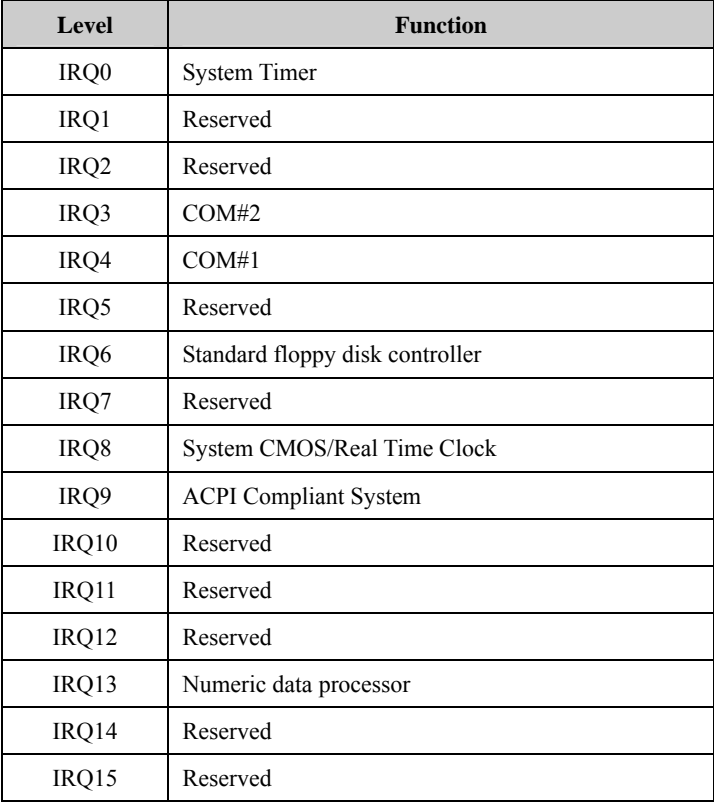

÷

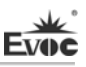

# <span id="page-64-0"></span>**Chapter 4 Install the Drivers**

Regarding the driver program of this product, please refer to the enclosed CD.

# <span id="page-65-0"></span>**Appendix**

# <span id="page-65-1"></span>**Watchdog Programming Guide**

The board provides a programmable watchdog timer (WDT) up to 255 levels and timed by minute or second. Watchdog timeout event can be programmed to reset system or generate maskable interrupts.

**The available IRQ numbers for this board are: 3, 4, 5, 7, 9, 10 and 11.** The following describes WDT program in C language. The steps to program WDT are listed as follows:

- Enter WDT programming mode;
- $\triangleright$  Set WDT operating mode, enable WDT/disable WDT.

### **(1) Enter WDT Programming Mode**

/\*

 Description: the function, PreInitWDT, is used to initialize the registers relevant to WDT; please invoke the function before configuring and using WDT.

Input: none

Output: none

Note: the function will modify the value of the variable pm\_base, which will be quoted by the function SetWDT.

\*/

#define INDEX\_PORT 0x4E #define DATA\_PORT 0x4F unsigned int tmp\_reg; unsigned int pm\_base;

### VOID PreInitWDT()

{

outportb(INDEX\_PORT, 0x55); outportb(INDEX\_PORT, 0x07);

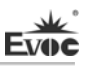

```
outportb(DATA_PORT, 0x0A); 
outportb(INDEX_PORT, 0x30); 
outportb(DATA_PORT, 0x01); 
outportb(INDEX_PORT, 0x60); 
tmp_reg = inportb(DATA_PORT);
pm_base = tmp_reg;
outportb(INDEX_PORT, 0x61); 
tmp_reg = inportb(DATA_PORT);
pm_base = pmbase \leq8+tmp_reg; /*Get the variable pm_base for later
use*/
```
}

### **(2) Configure the WDT operating mode to enable or disable WDT**

/\*

\*/

 Description: the function, SetWDT, is used to configure the parameter required when configuring WDT to enable or disable WDT.

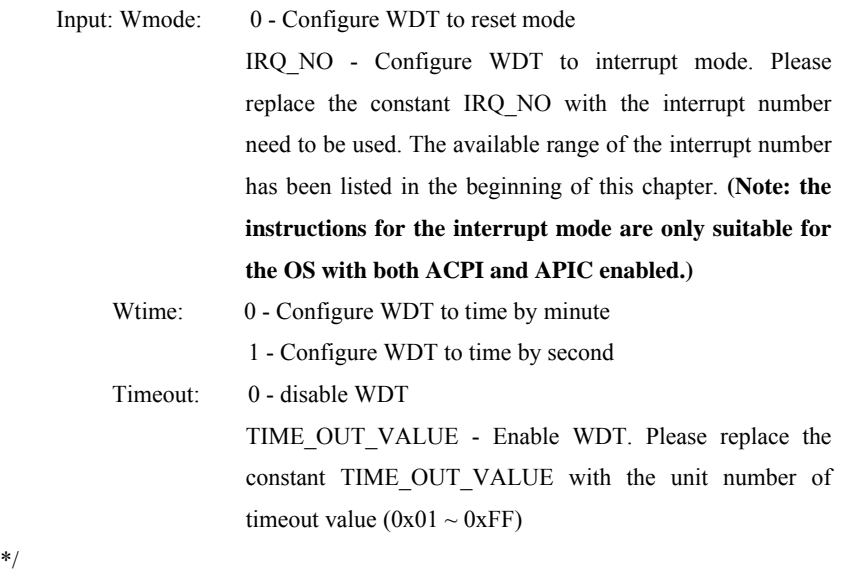

SetWDT(unsigned int Wmode, unsignedint Wtime, unsigned int Timeout)

{

```
 unsigned int irq; 
    If (Wmode == 0)
          outportb(pm_base+0x47, 0x0C);
      else 
\{ unsigned int irq; 
           irq = Wmode; 
          irq = irq \leq 4; outportb(pm_base+0x47, 0x80); 
          outportb(pm_base+0x67, irq);
          } 
          If (Wtime == 0)
               outportb(pm_base+0x65, 0x00);
          else 
               outportb(pm_base+0x65, 0x80);
```
outportb(pm\_base+0x65, Timeout);

}

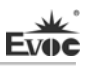

# <span id="page-68-0"></span>**Troubleshooting and Solutions**

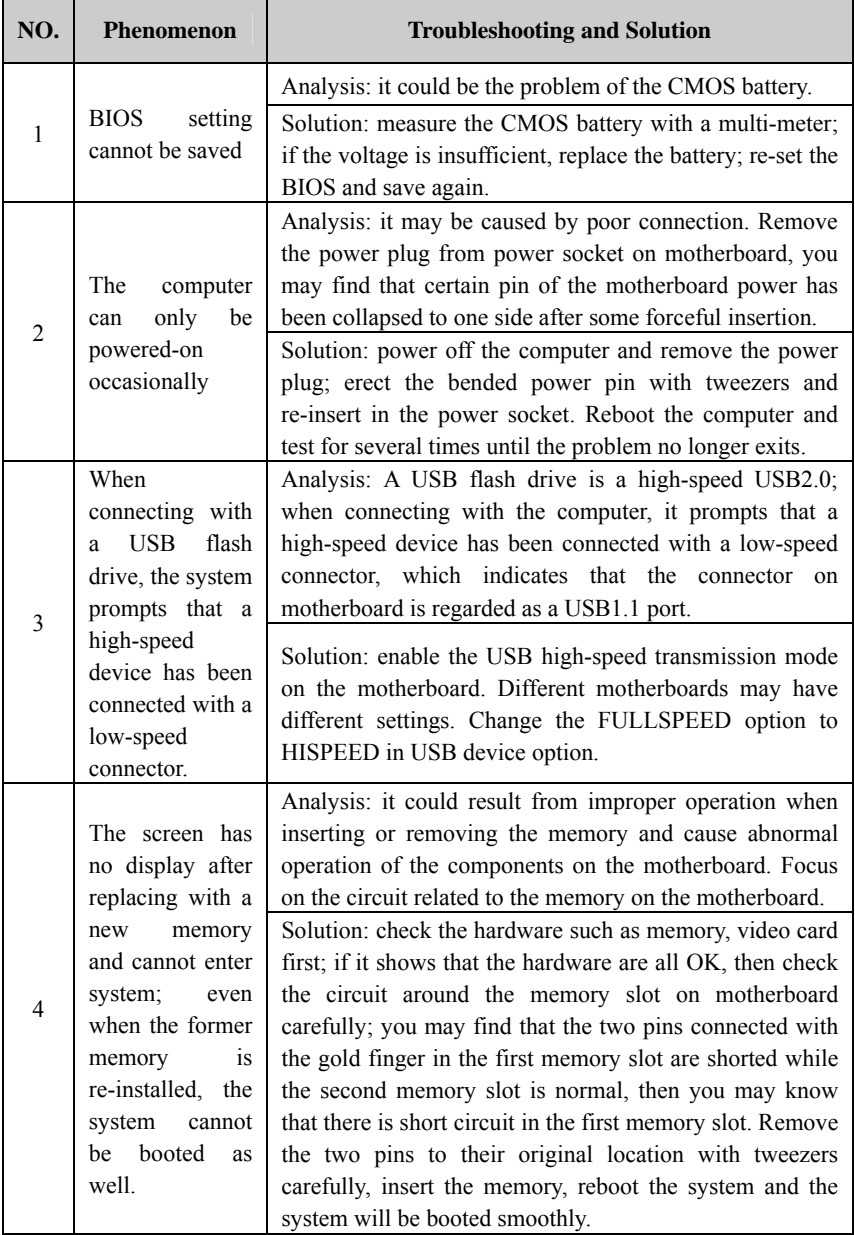

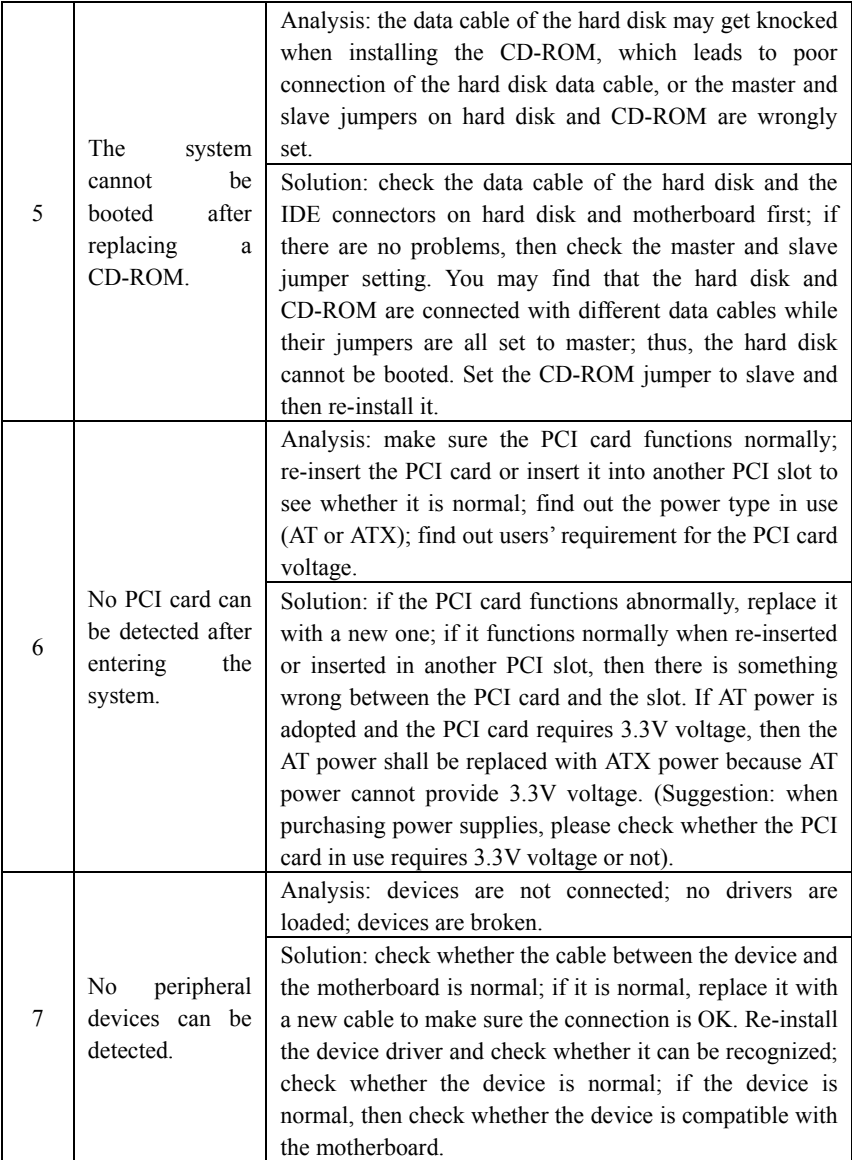